# **3 BAB III**

# **ANALISIS DAN PERANCANGAN SISTEM**

#### **3.1 Analisis Sistem**

Analisis sistem merupakan penggambaran dari sistem yang berjalan saat ini, yang bertujuan untuk mengetahui bagaimana alur dari sebuah sistem, kelebihan dan kekurangan dari sistem yang berjalan saat ini. Sistem yang baru kemudian dirancang berdasarkan masalah-masalah yang dihadapi dengan sistem yang lama dan kebutuhan yang diharapkan dapat dipenuhi dengan sistem yang baru.

#### 3.1.1 Analisis Sistem Yang Berjalan Saat Ini

Analisis sistem yang sedang berjalan saat ini yaitu mahasiswa melakukan pembayaran ke rekening BNI Universitas Sahid Surakarta, kemudian membawa bukti pembayaran ke bagian keuangan untuk mendapatkan lembar KRS. Mahasiswa kemudian mengisi KRS dengan berkonsultasi ke dosen pembimbing. Dosen pembimbing menyetujui lembar KRS, kemudian mahasiswa menyerahkan *carbon copy* KRS untuk dosen pembimbing, bagian akademik dan bagian keuangan. Seperti yang ditunjukkan pada Gambar 3.1.

#### 3.1.2 Analisis Sistem Yang Baru

Sistem Informasi Kartu Rencana Studi ini merupakan bagian dan tahap awal dari pembangunan Sistem Informasi Akademik (SIAKAD) Universitas Sahid Surakarta. Sistem informasi ini dibuat supaya mahasiswa dalam memasukkan data KRS langsung ke dalam sistem, yang sebelumnya secara manual menggunakan lembar KRS. Sistem informasi ini, selain mencakup pengelolaan data master, peng*input*an jadwal kuliah hingga proses *input* nilai untuk setiap mata kuliah oleh dosen. *Activity Diagram* perancangan sistem yang baru ditunjukkan oleh Gambar 3.2.

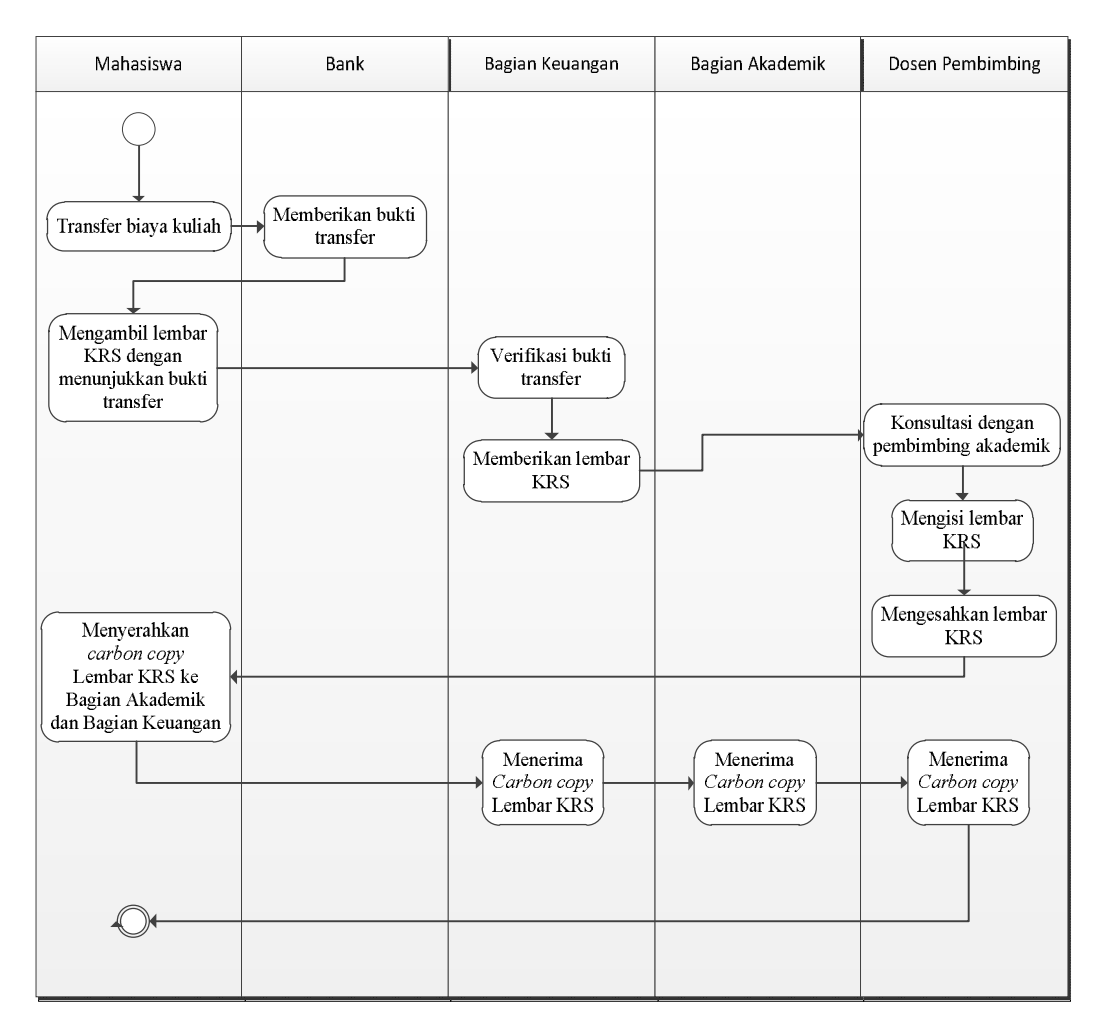

Gambar 3.1. *Activity Diagram* Sistem yang Sedang Berjalan

# **3.2 Perancangan Sistem**

Pembangunan aplikasi ini, membutuhkan langkah-langkah sistematis dari awal pembangunan sistem dan pada akhir penyelesaiannya. Rincian dari perancangan sistem yang akan dibuat adalah sebagai berikut :

# 3.2.1 *Context Diagram (CD)*

Diagram konteks Sistem Informasi KRS dapat dilihat pada Gambar 3.3.

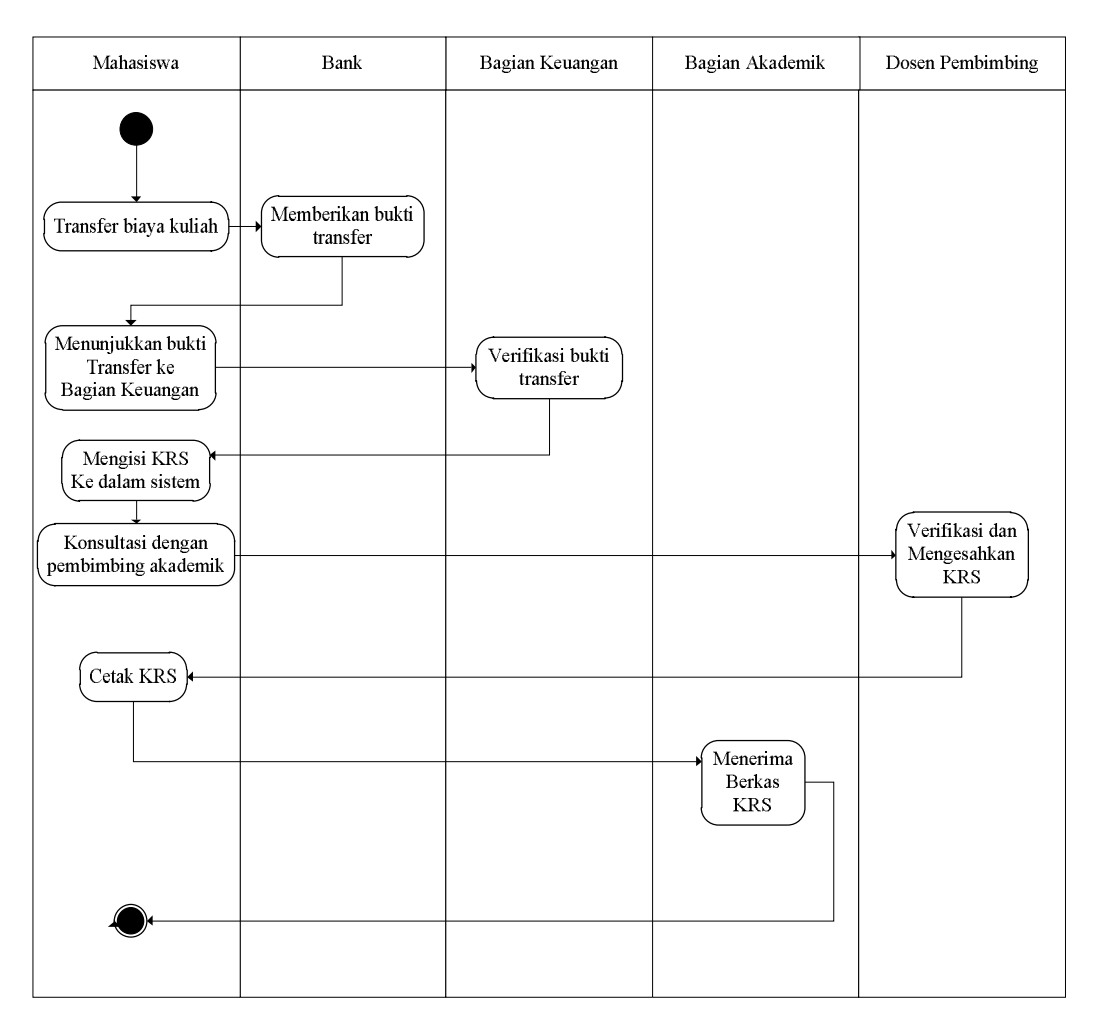

Gambar 3.2. *Activity Diagram* Perancangan Sistem Yang Baru

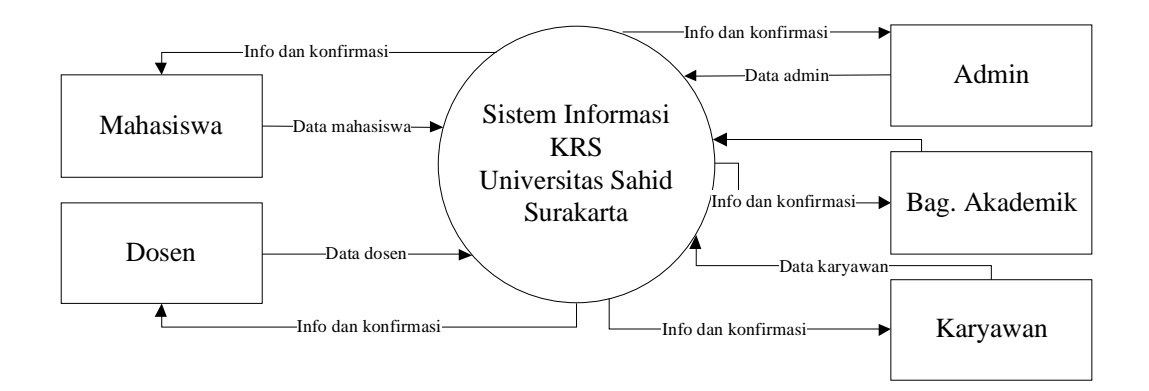

Gambar 3.3. *Context Diagram* Sistem Informasi KRS

Gambar 3.3. menjelaskan bahwa Sistem Informasi KRS mempunyai lima pelaku. Mahasiswa memasukkan data ke dalam sistem kemudian sistem memberikan keluaran sesuai dengan data yang dimasukkan. Dosen memasukkan data ke dalam sistem kemudian sistem memberikan keluaran sesuai dengan data yang dimasukkan. Admin memasukkan data ke dalam sistem kemudian sistem memberikan keluaran sesuai dengan data yang dimasukkan. Bagian Akademik memasukkan data ke dalam sistem kemudian sistem memberikan keluaran sesuai dengan data yang dimasukkan. Karyawan memasukkan data ke dalam sistem kemudian sistem memberikan keluaran sesuai dengan data yang dimasukkan.

### 3.2.2 Diagram Berjenjang

Diagram berjenjang merupakan alat perancangan sistem yang dapat menampilkan seluruh proses yang terdapat pada suatu aplikasi tertentu dengan jelas dan terstruktur. Diagram berjenjang sistem informasi kartu rencana studi dapat dilihat pada LAMPIRAN V.

#### 3.2.3 *Data Flow Diagram* Level 0

*Data Flow Diagram* Level 0 Sistem Informasi KRS dapat dilihat pada LAMPIRAN I. *Data Flow Diagram* Level 0 pada LAMPIRAN I menjelaskan bahwa sistem digunakan oleh lima pelaku : admin, dosen, bagian akademik, mahasiswa dan karyawan.

Pross 1 adalah proses *login.* Proses *login* untuk setiap pengguna adalah mencocokkan *username* dan *password* ke dalam tabel system\_user, jika cocok maka pengguna tersebut dapat *login* ke dalam sistem jika tidak maka pengguna tidak bisa masuk ke dalam sistem.

Proses 2 adalah proses manajemen data master yang dilakukan oleh admin. Proses manajemen data master adalah proses yang dilakukan semua data yang termasuk data master.

Proses 3 adalah proses transaksi yang dilakukan oleh admin. Transaksi meliputi manajemen KRS, manajemen KHS dan manajemen jadwal.

Proses 4 adalah proses transaksi yang dilakukan oleh mahasiswa. Transaksi meliputi melihat KHS, mencetak KHS, mengisi KRS, melihat KRS, dan mencetak KRS.

Proses 5 adalah proses transaksi yang dilakukan oleh dosen. Transaksi meliputi melihat data mahasiswa, melihat mata kuliah, manajemen KHS, melihat ruang kuliah dan melihat jadwal kuliah

Proses 6 adalah proses transaksi yang dilakukan oleh karyawan fakultas. Transaksi meliputi manajemen mahasiswa dan manajemen mata kuliah.

Proses 7 adalah proses transaksi yang dilakukan oleh karyawan bagian akademik. Transaksi meliputi manajemen dosen, melihat mahasiswa, melihat KHS, manajemen ruang kuliah dan jadwal kuliah.

Proses 8 adalah proses manajemen profil. Proses ini meliputi melihat profil, mengedit profil, mengubah *username* dan mengubah password.

#### 3.2.3.1 *Data Flow Diagram* Level 1 Proses 2 Manajemen Data Master

Pengguna admin dapat melakukan semua manajemen data master. Data master meliputi master dosen, master fakultas, master karyawan, master kelas, master mahasiswa, master mata kuliah, master program studi, master ruang, master gelar S1, master gelar S2, master gelar S3, dan master tahun ajar. DFD Level 1 Proses 2.1 ditunjukkan pada LAMPIRAN II.

#### 3.2.3.1.1 *Data Flow Diagram* Level 2 Proses 2.1. (Manajemen Data Dosen).

Proses manajemen data dosen mempunyai tiga proses yaitu *input* dosen, *edit* dosen dan hapus dosen. Proses *input* data dosen, data dosen yang telah dimasukkan akan disimpan ke basis data demikian juga dengan data dosen yang di*edit*. Proses *edit* dosen adalah mengubah data dosen dan menyimpan perubahan ke dalam basis data. Proses hapus dosen adalah menghapus data dosen dari basis data. *Data Flow Diagram* proses ini ditunjukkan pada Gambar 3.4.

#### 3.2.3.1.2 *Data Flow Diagram* Level 2 Proses 2.2. (Manajemen Data Fakultas).

Proses manajemen data fakultas mempunyai tiga proses yaitu *input* fakultas, *edit* fakultas dan hapus fakultas. Proses *input* data fakultas, data fakultas yang telah dimasukkan akan disimpan ke basis data demikian juga dengan data fakultas yang di*edit*. Proses *edit* fakultas adalah mengubah data fakultas dan menyimpan perubahan ke dalam basis data. Proses hapus fakultas adalah menghapus data fakultas dari basis data. *Data Flow Diagram* proses ini ditunjukkan pada Gambar 3.5

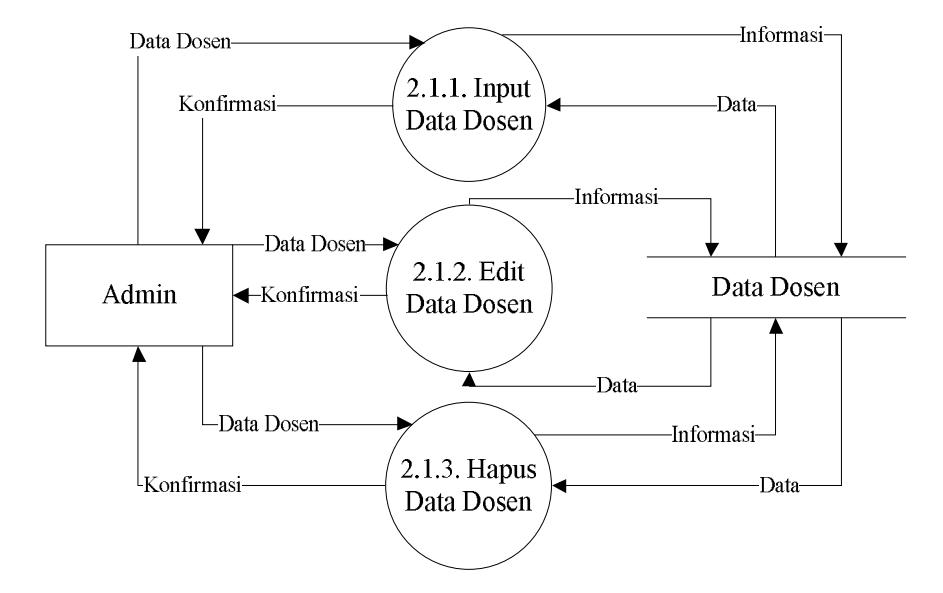

Gambar 3.4. *Data Flow Diagram* Level 2 Proses 2.1 (Manajemen Data Dosen).

## 3.2.3.1.3 *Data Flow Diagram* Level 2 Proses 2.3. (Manajemen Data Karyawan).

.

Proses manajemen data karyawan mempunyai tiga proses yaitu *input* karyawan, *edit* karyawan dan hapus karyawan. Proses *input* data karyawan, data karyawan yang telah dimasukkan akan disimpan ke basis data demikian juga dengan data karyawan yang di*edit*. Proses *edit* karyawan adalah mengubah data karyawan dan menyimpan perubahan ke dalam basis data. Proses hapus karyawan adalah menghapus data karyawan dari basis data. *Data Flow Diagram* proses ini ditunjukkan pada Gambar 3.6.

3.2.3.1.4 *Data Flow Diagram* Level 2 Proses 2.4. (Manajemen Data Kelas).

Proses manajemen data kelas mempunyai tiga proses yaitu *input* kelas, *edit* kelas dan hapus kelas. Proses *input* data kelas, data kelas yang telah dimasukkan akan disimpan ke basis data demikian juga dengan data kelas yang di*edit*. Proses *edit* kelas adalah mengubah data kelas dan menyimpan perubahan ke dalam basis data. Proses hapus kelas adalah menghapus data kelas dari basis data. *Data Flow Diagram* proses ini ditunjukkan pada Gambar 3.7.

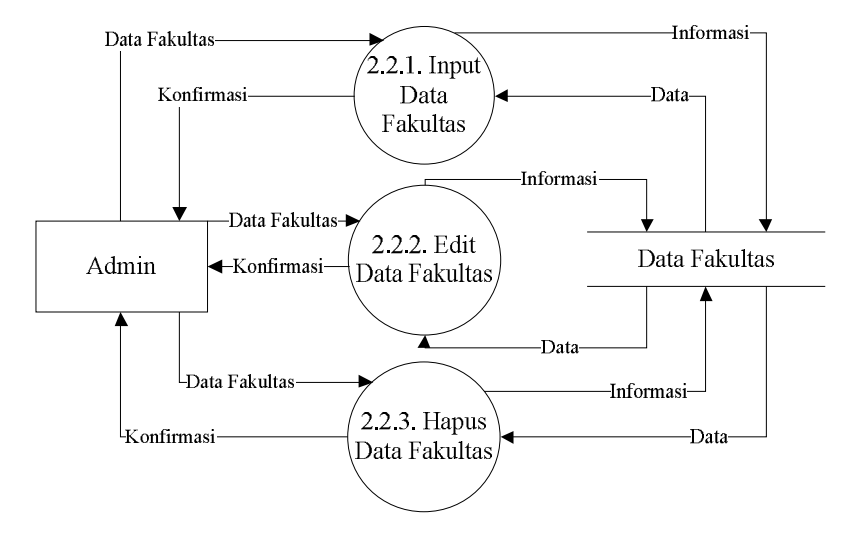

Gambar 3.5. *Data Flow Diagram* Level 2 Proses 2.2 (Manajemen Data Fakultas).

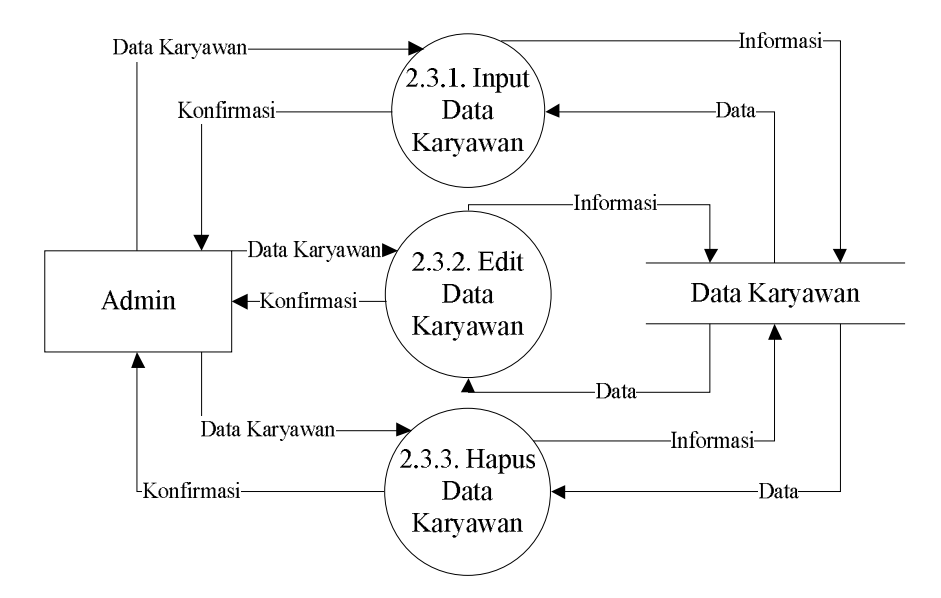

Gambar 3.6. *Data Flow Diagram* Level 2 Proses 2.3 (Manajemen Data Karyawan).

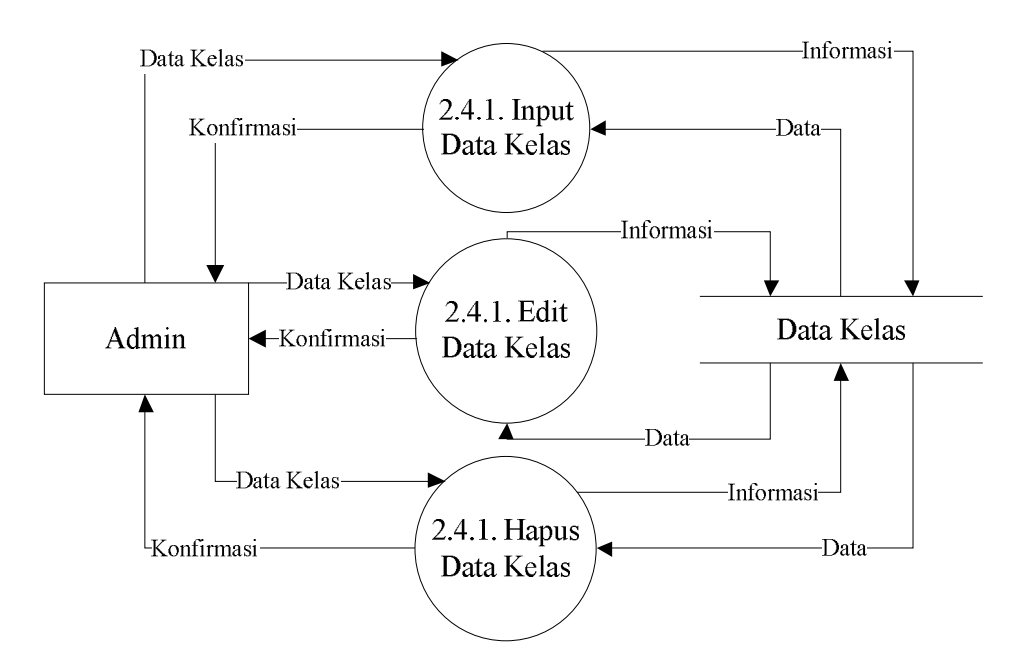

Gambar 3.7. *Data Flow Diagram* Level 2 Proses 2.4 (Manajemen Data Kelas).

3.2.3.1.5 *Data Flow Diagram* Level 2 Proses 2.5. (Manajemen Data Mahasiswa).

Proses manajemen data mahasiswa mempunyai tiga proses yaitu *input* mahasiswa, *edit* mahasiswa dan hapus mahasiswa. Proses *input* data mahasiswa, data mahasiswa yang telah dimasukkan akan disimpan ke basis data demikian juga dengan data mahasiswa yang di*edit*. Proses *edit* mahasiswa adalah mengubah data mahasiswa dan menyimpan perubahan ke dalam basis data. Proses hapus mahasiswa adalah menghapus data mahasiswa dari basis data. *Data Flow Diagram* proses ini ditunjukkan pada Gambar 3.8.

# 3.2.3.1.6 *Data Flow Diagram* Level 2 Proses 2.6. (Manajemen Data Mata Kuliah).

Proses manajemen data mata kuliah mempunyai tiga proses yaitu *input* mata kuliah, *edit* mata kuliah dan hapus mata kuliah. Proses *input* data mata kuliah, data mata kuliah yang telah dimasukkan akan disimpan ke basis data demikian juga dengan data mata kuliah yang di*edit*. Proses *edit* mata kuliah adalah mengubah data mata kuliah dan menyimpan perubahan ke dalam basis data.

Proses hapus mata kuliah adalah menghapus data mata kuliah dari basis data. *Data Flow Diagram* proses ini ditunjukkan pada Gambar 3.9.

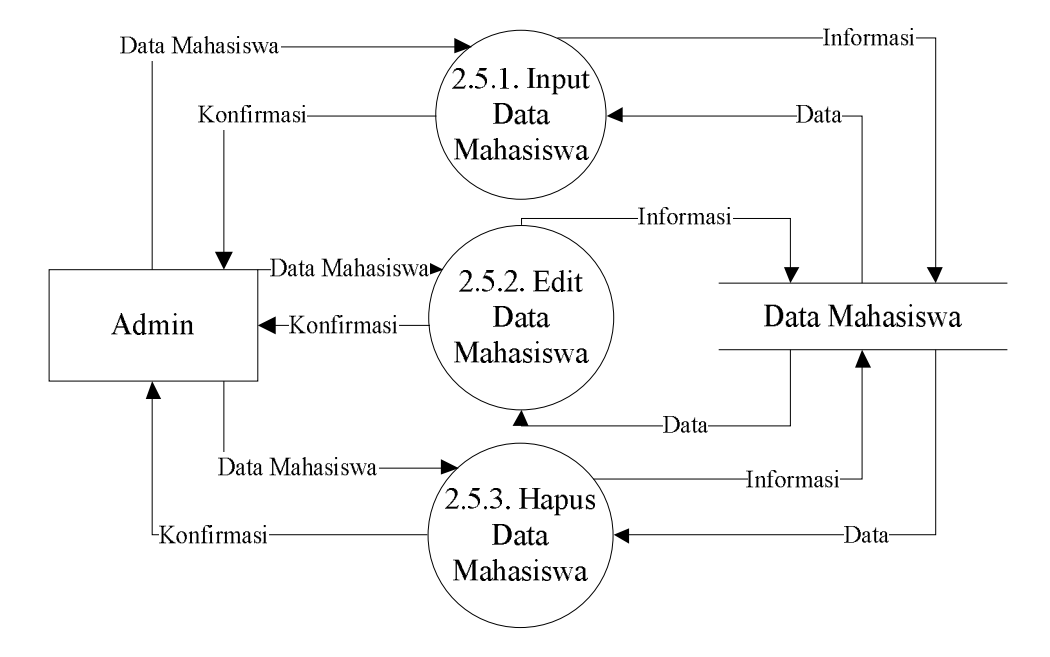

Gambar 3.8. *Data Flow Diagram* Level 2 Proses 2.5 (Manajemen Data

Mahasiswa).

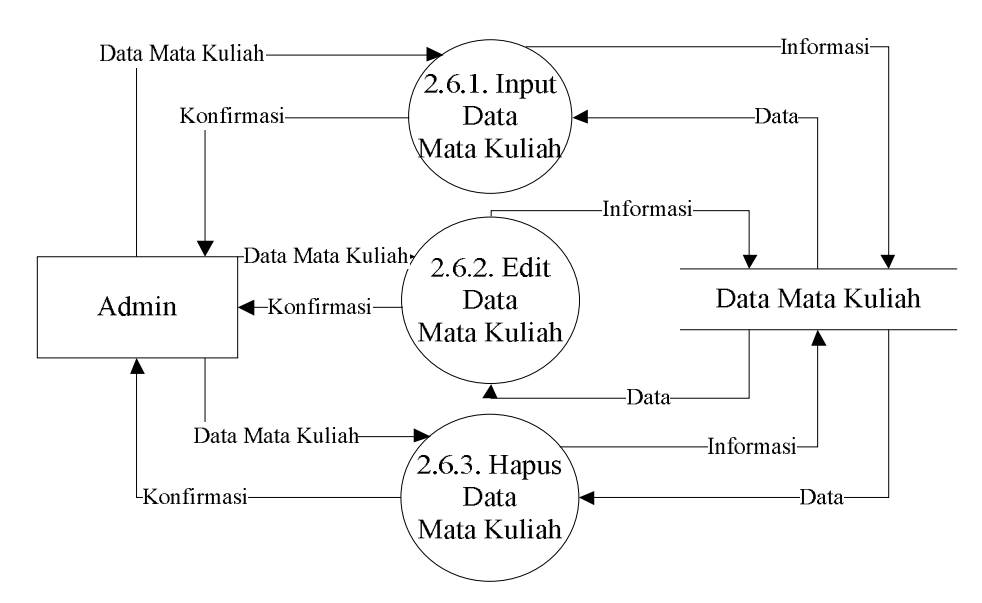

Gambar 3.9. *Data Flow Diagram* Level 2 Proses 2.6 (Manajemen Data Mata Kuliah).

# 3.2.3.1.7 *Data Flow Diagram* Level 2 Proses 2.7. (Manajemen Data Program Studi).

Proses manajemen data program studi mempunyai tiga proses yaitu *input* program studi, *edit* program studi dan hapus program studi. Proses *input* data program studi, data program studi yang telah dimasukkan akan disimpan ke basis data demikian juga dengan data program studi yang di*edit*. Proses *edit* program studi adalah mengubah data program studi dan menyimpan perubahan ke dalam basis data. Proses hapus program studi adalah menghapus data program studi dari basis data. *Data Flow Diagram* proses ini ditunjukkan pada Gambar 3.10.

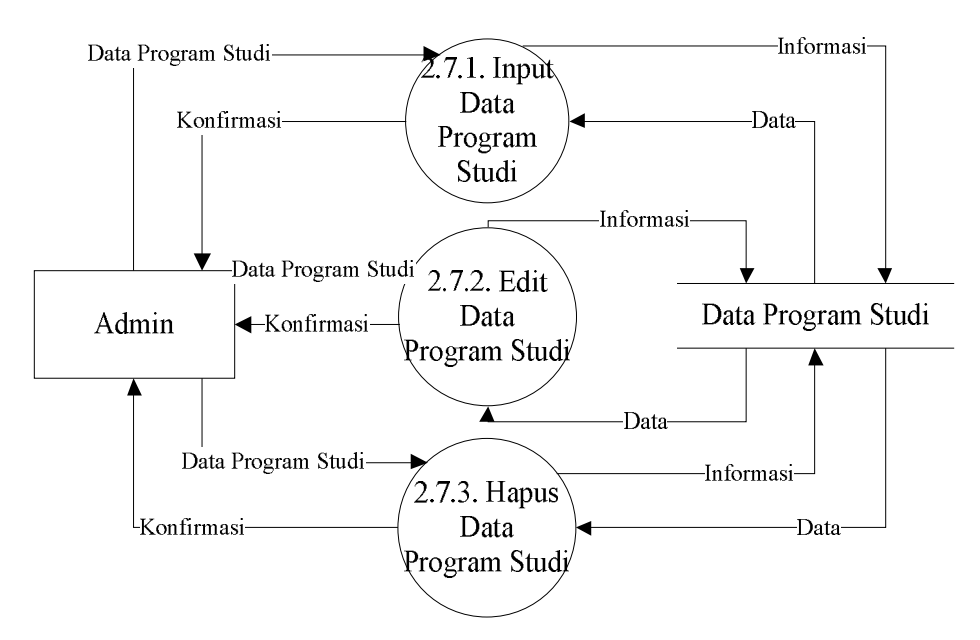

Gambar 3.10. *Data Flow Diagram* Level 2 Proses 2.7 (Manajemen Data Program Studi).

3.2.3.1.8 *Data Flow Diagram* Level 2 Proses 2.8. (Manajemen Data Ruang).

Proses manajemen data ruang mempunyai tiga proses yaitu *input* ruang, *edit* ruang dan hapus ruang. Proses *input* data ruang, data ruang yang telah dimasukkan akan disimpan ke basis data demikian juga dengan data ruang yang di*edit*. Proses *edit* ruang adalah mengubah data ruang dan menyimpan perubahan ke dalam basis data. Proses hapus ruang adalah menghapus data ruang dari basis data. *Data Flow Diagram* proses ini ditunjukkan pada Gambar 3.11.

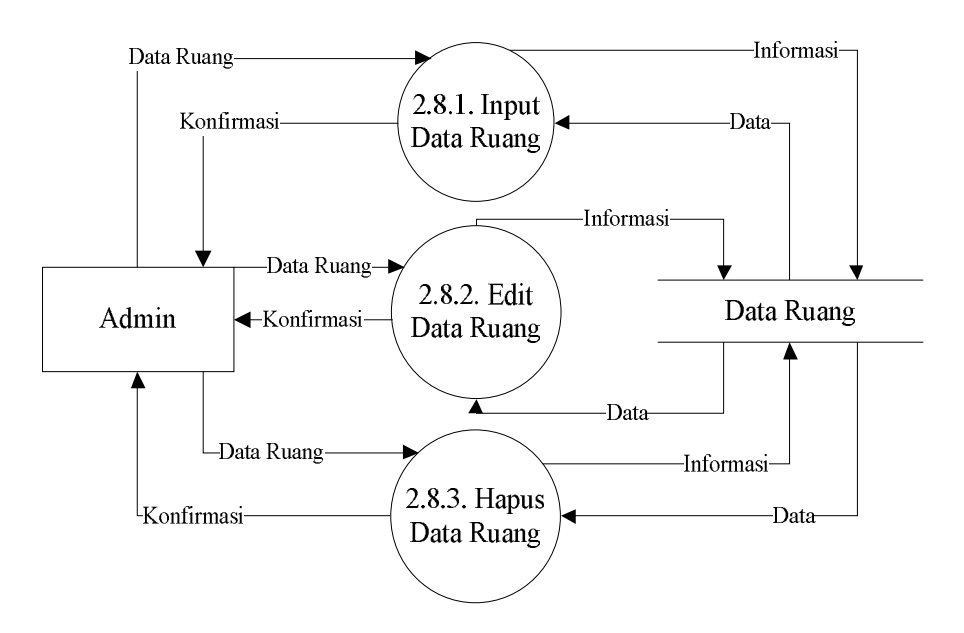

Gambar 3.11. *Data Flow Diagram* Level 2 Proses 2.8 (Manajemen Data Ruang).

3.2.3.1.9 *Data Flow Diagram* Level 2 Proses 2.9. (Manajemen Data Gelar S1).

Proses manajemen data gelar S1 mempunyai tiga proses yaitu *input* gelar S1, *edit* gelar S1 dan hapus gelar S1. Proses *input* data gelar S1, data gelar S1 yang telah dimasukkan akan disimpan ke basis data demikian juga dengan data gelar S1 yang di*edit*. Proses *edit* gelar S1 adalah mengubah data gelar S1 dan menyimpan perubahan ke dalam basis data. Proses hapus gelar S1 adalah menghapus data gelar S1 dari basis data. *Data Flow Diagram* proses ini ditunjukkan pada Gambar 3.12.

3.2.3.1.10 *Data Flow Diagram* Level 2 Proses 2.10. (Manajemen Data Gelar S2).

Proses manajemen data gelar S2 mempunyai tiga proses yaitu *input* gelar S2, *edit* gelar S2 dan hapus gelar S2. Proses *input* data gelar S2, data gelar S2 yang telah dimasukkan akan disimpan ke basis data demikian juga dengan data gelar S2 yang di*edit*. Proses *edit* gelar S2 adalah mengubah data gelar S2 dan menyimpan perubahan ke dalam basis data. Proses hapus gelar S2 adalah menghapus data gelar S2 dari basis data. *Data Flow Diagram* proses ini ditunjukkan pada Gambar 3.13.

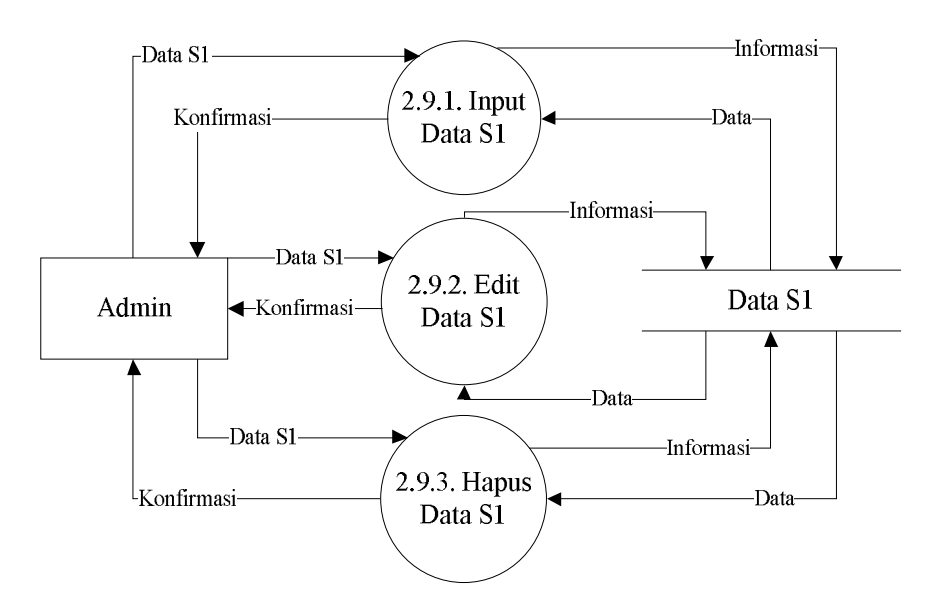

Gambar 3.12. *Data Flow Diagram* Level 2 Proses 2.9 (Manajemen Data Gelar S1).

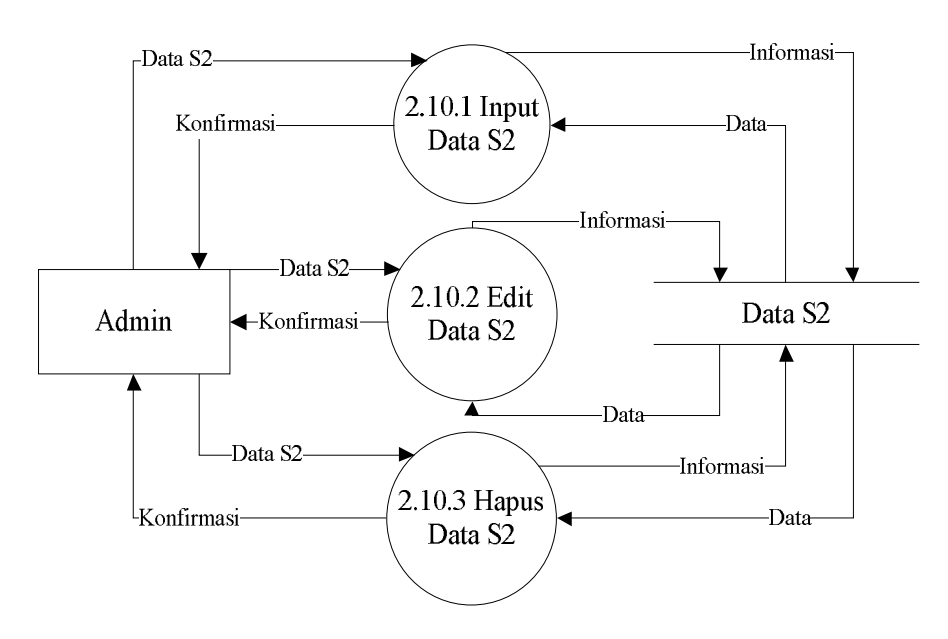

Gambar 3.13. *Data Flow Diagram* Level 2 Proses 2.10 (Manajemen Data Gelar S2).

3.2.3.1.11 *Data Flow Diagram* Level 2 Proses 2.11. (Manajemen Data Gelar S3).

Proses manajemen data gelar S3 mempunyai tiga proses yaitu *input* gelar S3, *edit* gelar S3 dan hapus gelar S3. Proses *input* data gelar S3, data gelar S3

yang telah dimasukkan akan disimpan ke basis data demikian juga dengan data gelar S3 yang di*edit*. Proses *edit* gelar S3 adalah mengubah data gelar S3 dan menyimpan perubahan ke dalam basis data. Proses hapus gelar S3 adalah menghapus data gelar S3 dari basis data. *Data Flow Diagram* proses ini ditunjukkan pada Gambar 3.14.

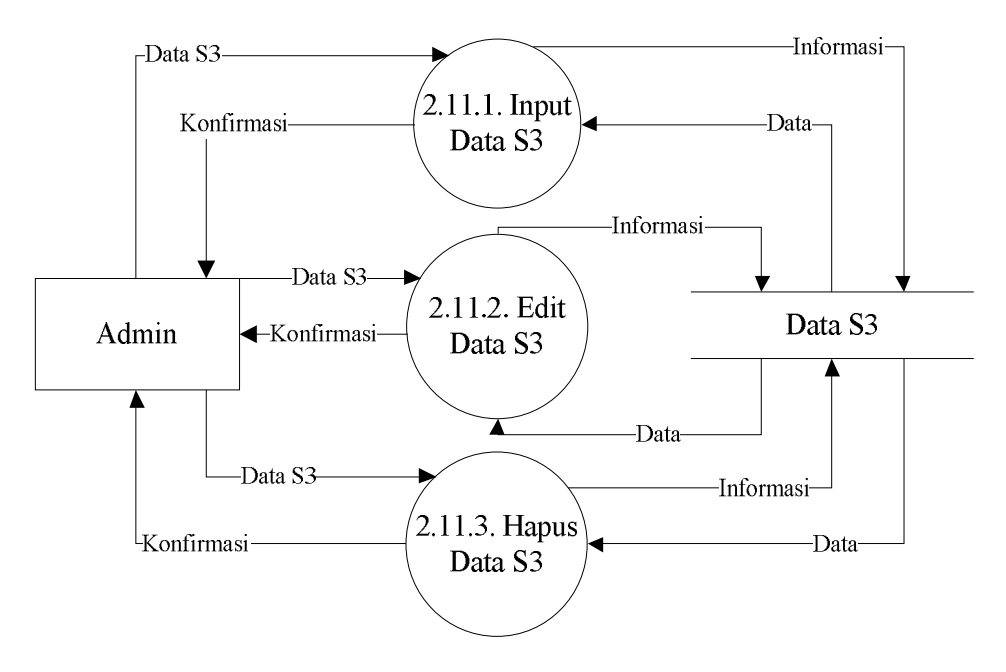

Gambar 3.14. *Data Flow Diagram* Level 2 Proses 2.11. (Manajemen Data Gelar S3).

# 3.2.3.1.12 *Data Flow Diagram* Level 2 Proses 2.12. (Manajemen Data Tahun Ajar).

Proses manajemen data tahun ajar mempunyai tiga proses yaitu *input* tahun ajar, *edit* tahun ajar dan hapus tahun ajar. Proses *input* data tahun ajar, data tahun ajar yang telah dimasukkan akan disimpan ke basis data demikian juga dengan data tahun ajar yang di*edit*. Proses *edit* tahun ajar adalah mengubah data tahun ajar dan menyimpan perubahan ke dalam basis data. Proses hapus tahun ajar adalah menghapus data tahun ajar dari basis data. *Data Flow Diagram* proses ini ditunjukkan pada Gambar 3.15.

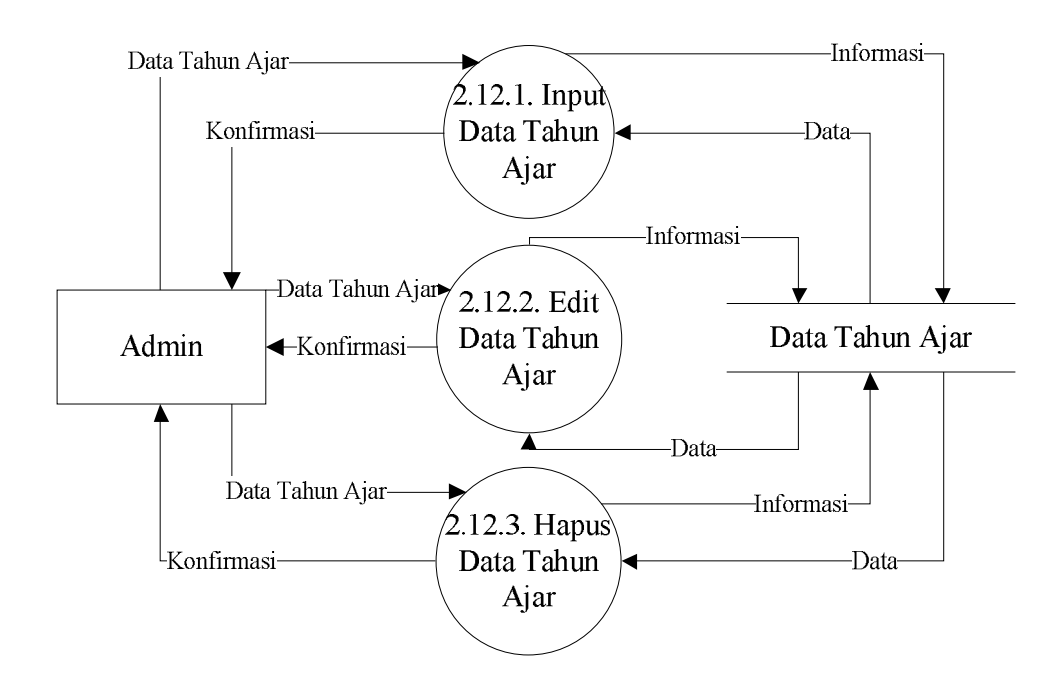

Gambar 3.15. *Data Flow Diagram* Level 2 Proses 2.12. (Manajemen Data Tahun Ajar).

# 3.2.3.2 *Data Flow Diagram* Level 1 Proses 3 (Manajemen Data Transaksi Admin).

Pengguna admin dapat melakukan semua kegiatan transaksi yang terjadi dalam sistem. Transaksi meliputi manajemen data KRS, manajemen data KHS, dan manajemen data jadwal. DFD Level 1 Proses 3 ditunjukkan pada Gambar 3.16.

3.2.3.2.1 *Data Flow Diagram* Level 2 Proses 3.1 (Manajemen Data Jadwal)

Proses manajemen data jadwal mempunyai tiga proses yaitu *input* jadwal, *edit* jadwal dan hapus jadwal. Proses *input* data jadwal, data jadwal yang telah dimasukkan akan disimpan ke basis data demikian juga dengan data jadwal yang di*edit*. Proses *edit* jadwal adalah mengubah data jadwal dan menyimpan perubahan ke dalam basis data. Proses hapus jadwal adalah menghapus data jadwal dari basis data. *Data Flow Diagram* proses ini ditunjukkan pada Gambar 3.17.

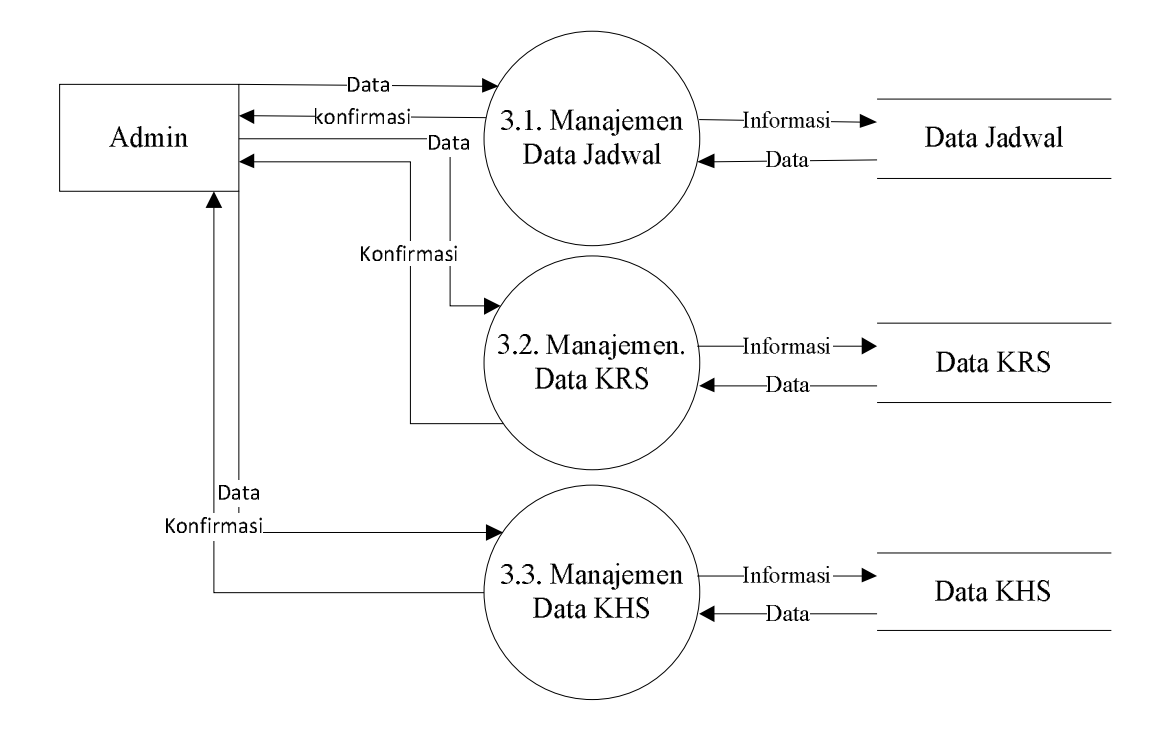

Gambar 3.16. *Data Flow Diagram* Level 1 Proses 3 (Manajemen Data Transaksi Admin).

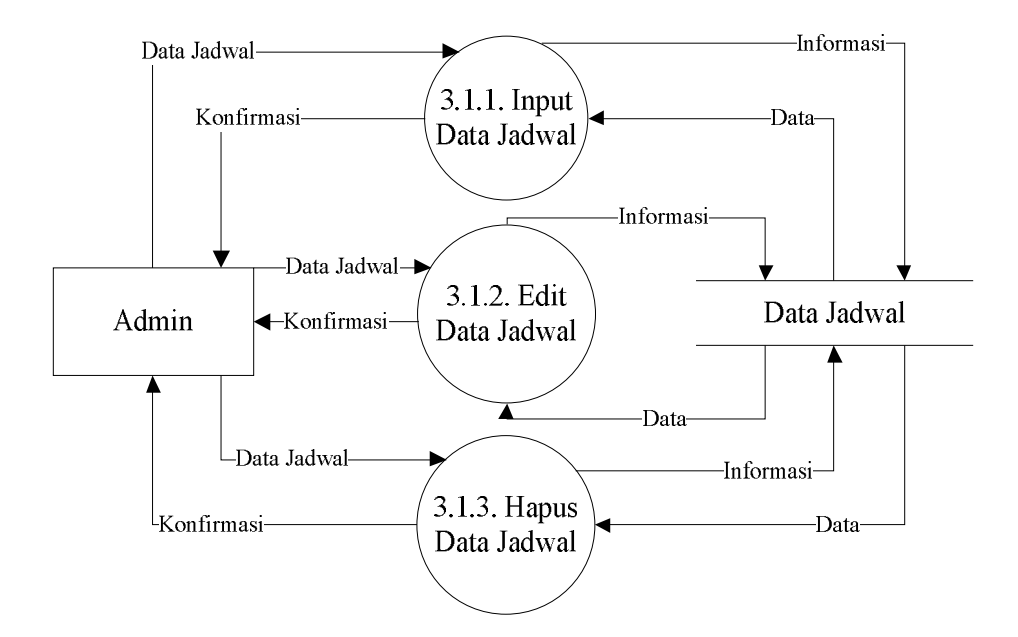

Gambar 3.17. *Data Flow Diagram* Level 2 Proses 3.1. (Manajemen Data Jadwal).

3.2.3.2.2 *Data Flow Diagram* Level 2 Proses 3.2 (Manajemen Data KRS)

Proses manajemen data KRS mempunyai tiga proses yaitu *input* KRS, *edit* KRS dan hapus KRS. Proses *input* data KRS, data KRS yang telah dimasukkan akan disimpan ke basis data demikian juga dengan data KRS yang di*edit*. Proses *edit* KRS adalah mengubah data KRS dan menyimpan perubahan ke dalam basis data. Proses hapus KRS adalah menghapus data KRS dari basis data. *Data Flow Diagram* proses ini ditunjukkan pada Gambar 3.18.

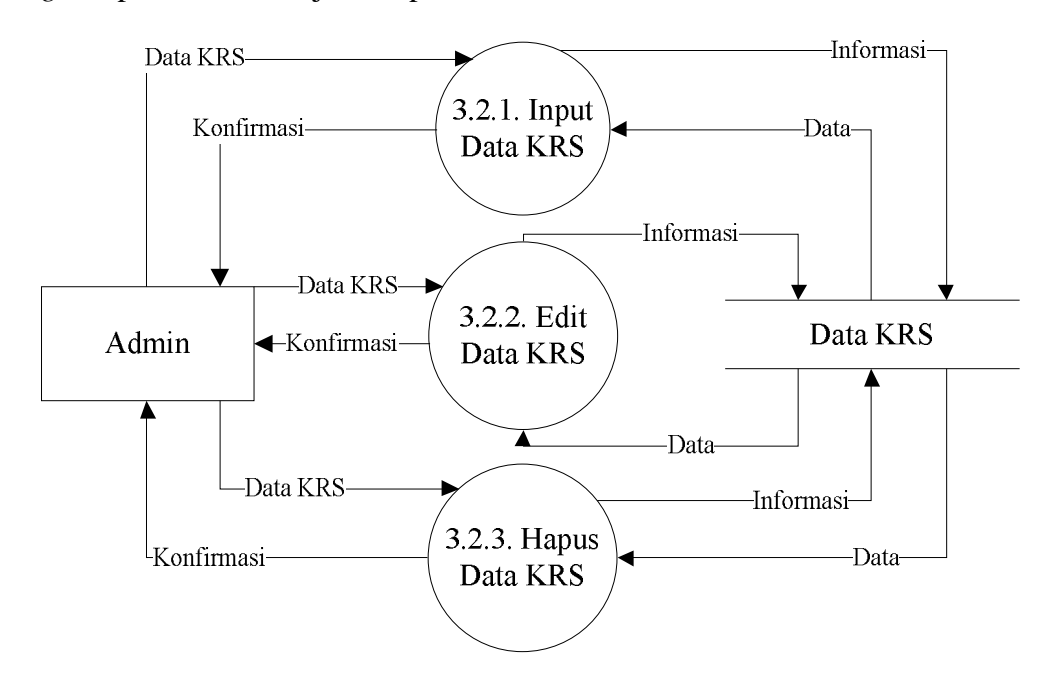

Gambar 3.18. *Data Flow Diagram* Level 2 Proses 3.2. (Manajemen Data KRS).

3.2.3.2.3 *Data Flow Diagram* Level 2 Proses 3.3 (Manajemen Data KHS)

Proses manajemen data KHS mempunyai dua proses yaitu *input* KHS, *edit* KHS dan hapus KHS. Proses *input* data KHS, data KHS yang telah dimasukkan akan disimpan ke basis data demikian juga dengan data KHS yang di*edit*. Proses *edit* KHS adalah mengubah data KHS dan menyimpan perubahan ke dalam basis data. *Data Flow Diagram* proses ini ditunjukkan pada Gambar 3.19.

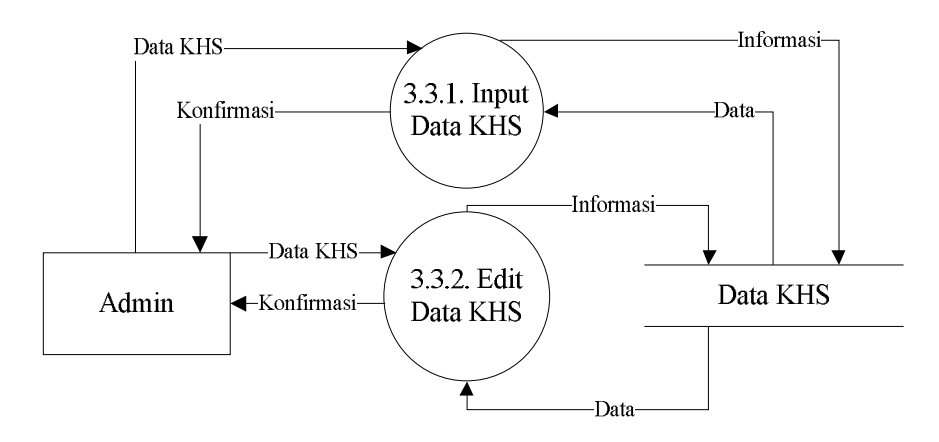

Gambar 3.19. *Data Flow Diagram* Level 2 Proses 3.3. (Manajemen Data KHS). 3.2.3.3 *Data Flow Diagram* Level 1 Proses 4 (Manajemen Transaksi Mahasiswa).

Pengguna mahasiswa mempunyai lima aktivitas. Aktivitas tersebut meliputi melihat KHS, mencetak KHS, meng*input* KRS, mencetak KRS dan mengedit KRS. Mahasiswa meng*input* KRS dengan berpedoman pada jadwal yang sudah dimasukkan oleh admin atau karyawan fakultas. Mahasiswa dapat mengedit KRS yang sudah ter*input* dengan catatan belum divalidasi oleh dosen pembimbing. *Data Flow Diagram* proses ini ditunjukkan pada Gambar 3.20.

3.2.3.4 *Data Flow Diagram* Level 1 Proses 5 (Manajemen Transaksi Dosen).

Pengguna dosen mempunyai lima aktivitas. Aktivitas tersebut meliputi melihat mahasiswa, melihat mata kuliah, manajemen KHS, melihat ruang kuliah, dan melihat jadwal kuliah. Dosen hanya berhak melakukan manajemen KHS berdasarkan mahasiswa yang menempuh mata kuliah di semester yang aktif. *Data Flow Diagram* proses ini ditunjukkan pada Gambar 3.21.

# 3.2.3.4.1 *Data Flow Diagram* Level 2 Proses 5.3 (Manajemen Data KHS Dosen)

Proses manajemen data KHS oleh dosen mengacu pada mahasiswa yang aktif menempuh mata kuliah yang sedang diampu oleh dosen pada semester yang aktif. *Data Flow Diagram* proses ini ditunjukkan pada Gambar 3.22.

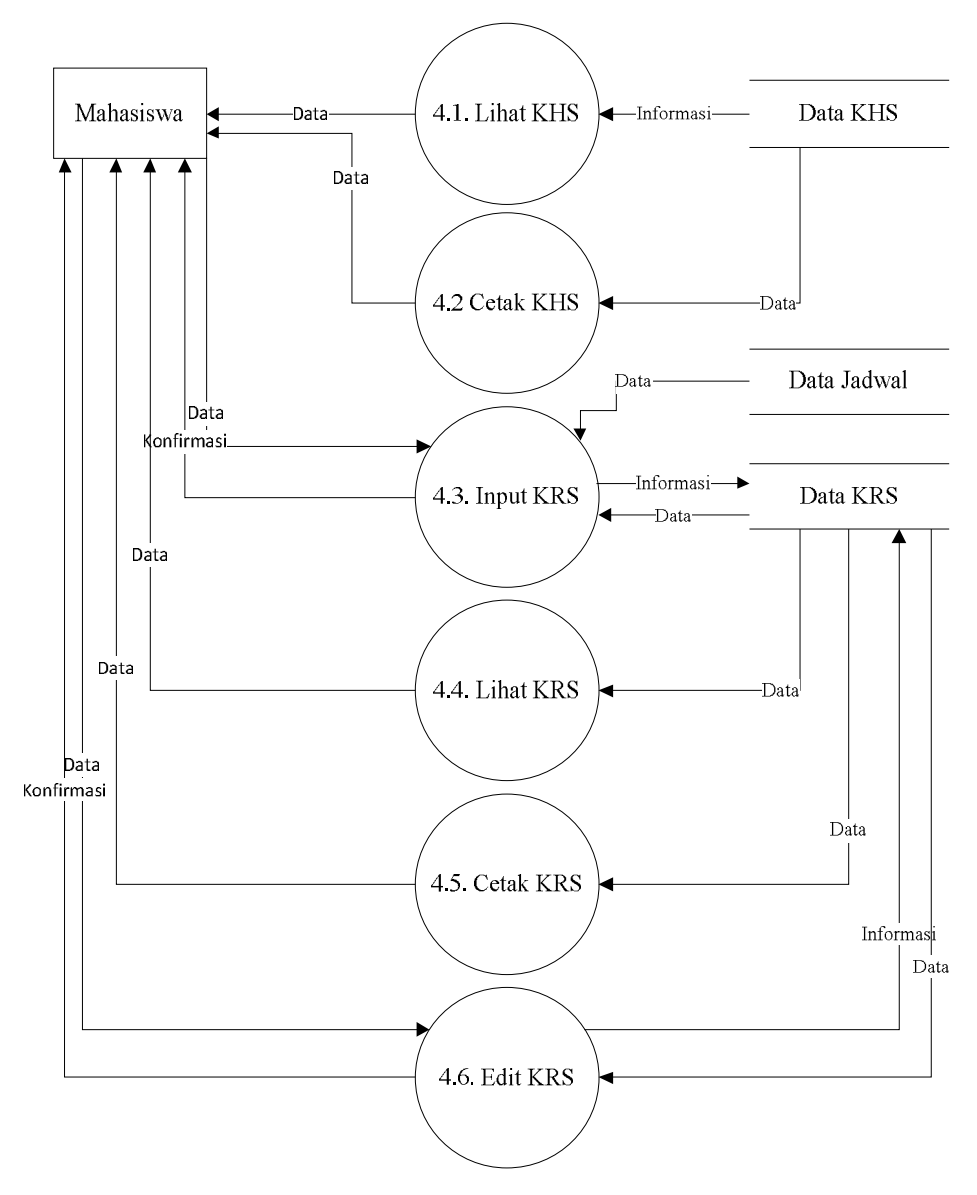

Gambar 3.20. *Data Flow Diagram* Level 1 Proses 4 (Manajemen Transaksi Mahasiswa).

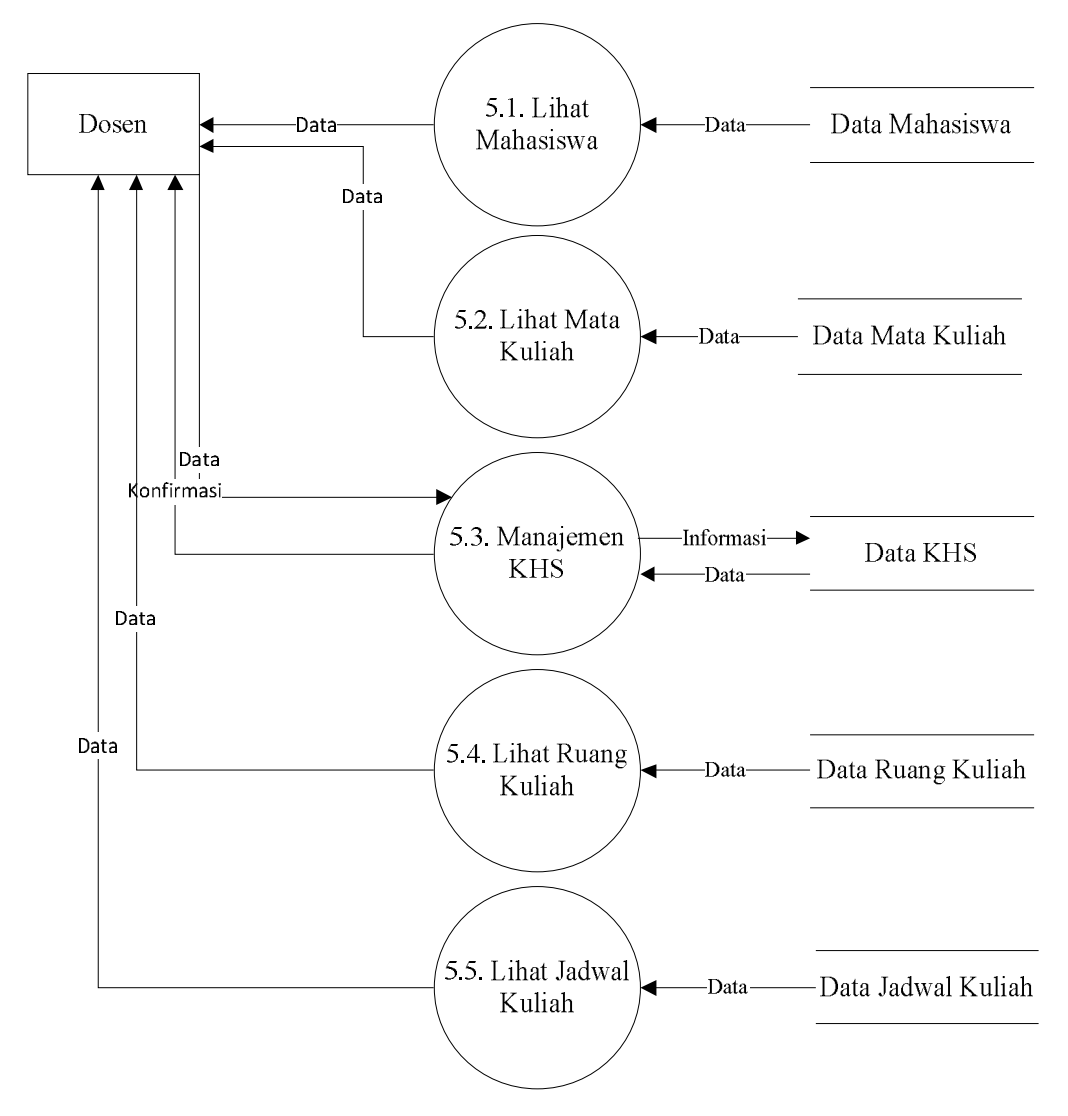

Gambar 3.21. *Data Flow Diagram* Level 1 Proses 5 (Manajemen Transaksi Dosen).

# 3.2.3.5 *Data Flow Diagram* Level 1 Proses 6 (Manajemen Transaksi Karyawan Fakultas).

Pengguna karyawan fakultas mempunyai dua. aktivitas. Aktivitas tersebut meliputi manajemen mahasiswa dan manajemen mata kuliah. *Data Flow Diagram* proses ini ditunjukkan pada Gambar 3.23.

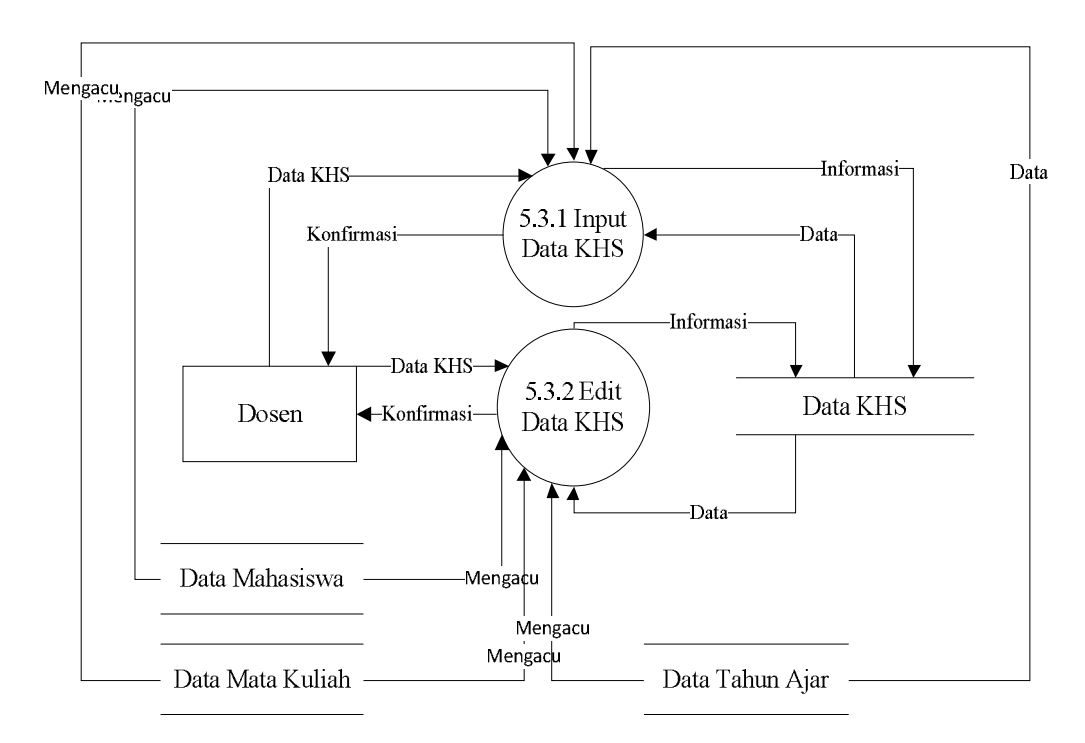

Gambar 3.22. *Data Flow Diagram* Level 2 Proses 5.3. (Manajemen Data KHS Dosen).

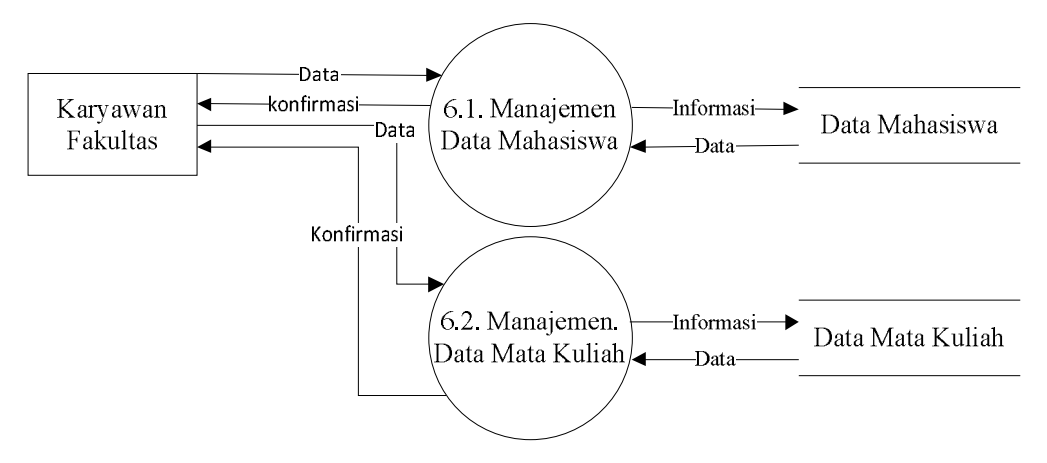

Gambar 3.23. *Data Flow Diagram* Level 1 Proses 6 (Manajemen Transaksi Karyawan Fakultas).

# 3.2.3.5.1 *Data Flow Diagram* Level 2 Proses 6.1. (Manajemen Data Mahasiswa Oleh Karyawan Fakultas).

Proses manajemen data mahasiswa oleh karyawan fakultas mempunyai tiga proses yaitu *input* mahasiswa, *edit* mahasiswa dan hapus mahasiswa. Proses *input* data mahasiswa, data mahasiswa yang telah dimasukkan akan disimpan ke basis data demikian juga dengan data mahasiswa yang di*edit*. Proses *edit* mahasiswa adalah mengubah data mahasiswa dan menyimpan perubahan ke dalam basis data. Proses hapus mahasiswa adalah menghapus data mahasiswa dari basis data. *Data Flow Diagram* proses ini ditunjukkan pada Gambar 3.24.

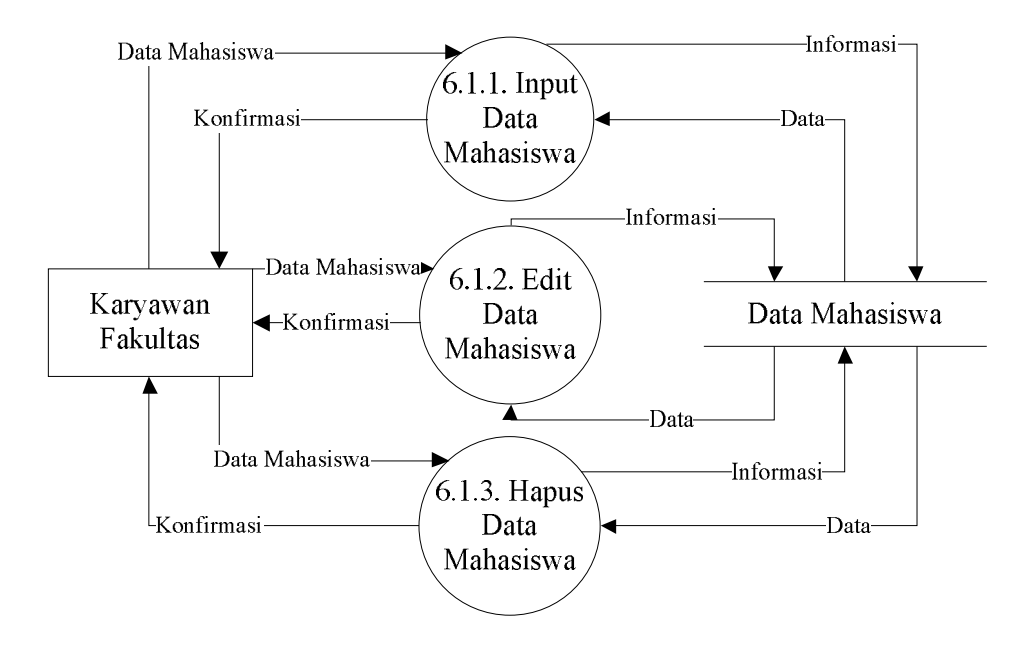

Gambar 3.24. *Data Flow Diagram* Level 2 Proses 6.1 (Manajemen Data Mahasiswa Oleh Karyawan Fakultas).

3.2.3.6 *Data Flow Diagram* Level 1 Proses 7 (Manajemen Transaksi Karyawan Bagian Akademik).

Pengguna karyawan bagian akademik mempunyai lima aktivitas. Aktivitas tersebut meliputi manajemen dosen, melihat mahasiswa, melihat KHS, manajemen ruang kuliah dan manajemen jadwal kuliah. *Data Flow Diagram* proses ini ditunjukkan pada Gambar 3.26.

# 3.2.3.6.1 *Data Flow Diagram* Level 2 Proses 7.1. (Manajemen Data Dosen Oleh Bagian Akademik).

Proses manajemen data dosen oleh bagian akademik mempunyai tiga proses yaitu *input* dosen, *edit* dosen dan hapus dosen. Proses *input* data dosen, data dosen yang telah dimasukkan akan disimpan ke basis data demikian juga dengan data dosen yang di*edit*. Proses *edit* dosen adalah mengubah data dosen dan menyimpan perubahan ke dalam basis data. Proses hapus dosen adalah menghapus data dosen dari basis data. *Data Flow Diagram* proses ini ditunjukkan pada Gambar 3.27.

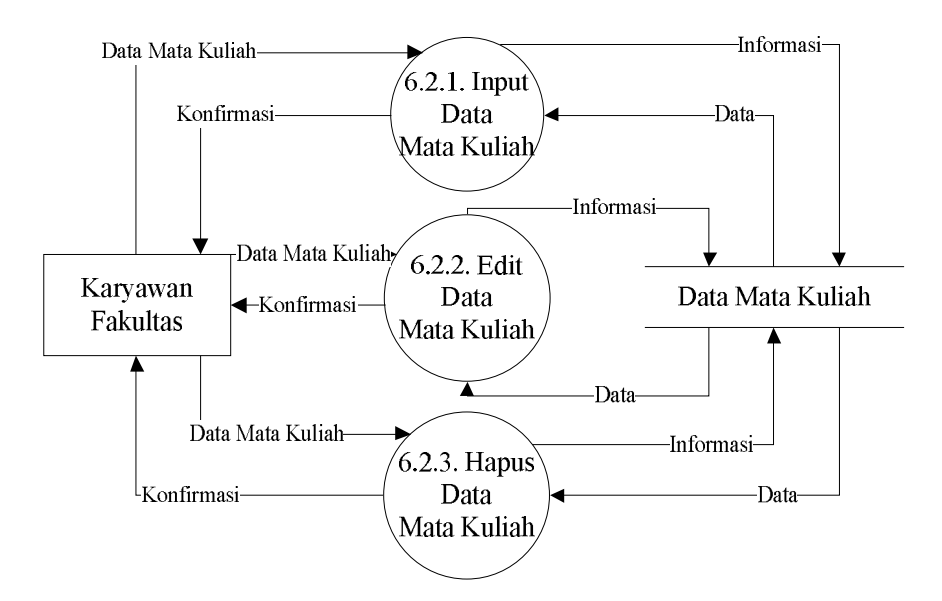

Gambar 3.25. *Data Flow Diagram* Level 2 Proses 6.2 (Manajemen Data mata Kuliah Oleh Karyawan Fakultas).

# 3.2.3.6.2 *Data Flow Diagram* Level 2 Proses 7.2. (Manajemen Data Mahasiswa Oleh Bagian Akademik).

Proses manajemen data mahasiswa oleh bagian akademik mempunyai tiga proses yaitu *input* mahasiswa, *edit* mahasiswa dan hapus mahasiswa. Proses *input* data mahasiswa, data mahasiswa yang telah dimasukkan akan disimpan ke basis data demikian juga dengan data mahasiswa yang di*edit*. Proses *edit* mahasiswa adalah mengubah data mahasiswa dan menyimpan perubahan ke dalam basis data.

Proses hapus mahasiswa adalah menghapus data mahasiswa dari basis data. *Data Flow Diagram* proses ini ditunjukkan pada Gambar 3.28.

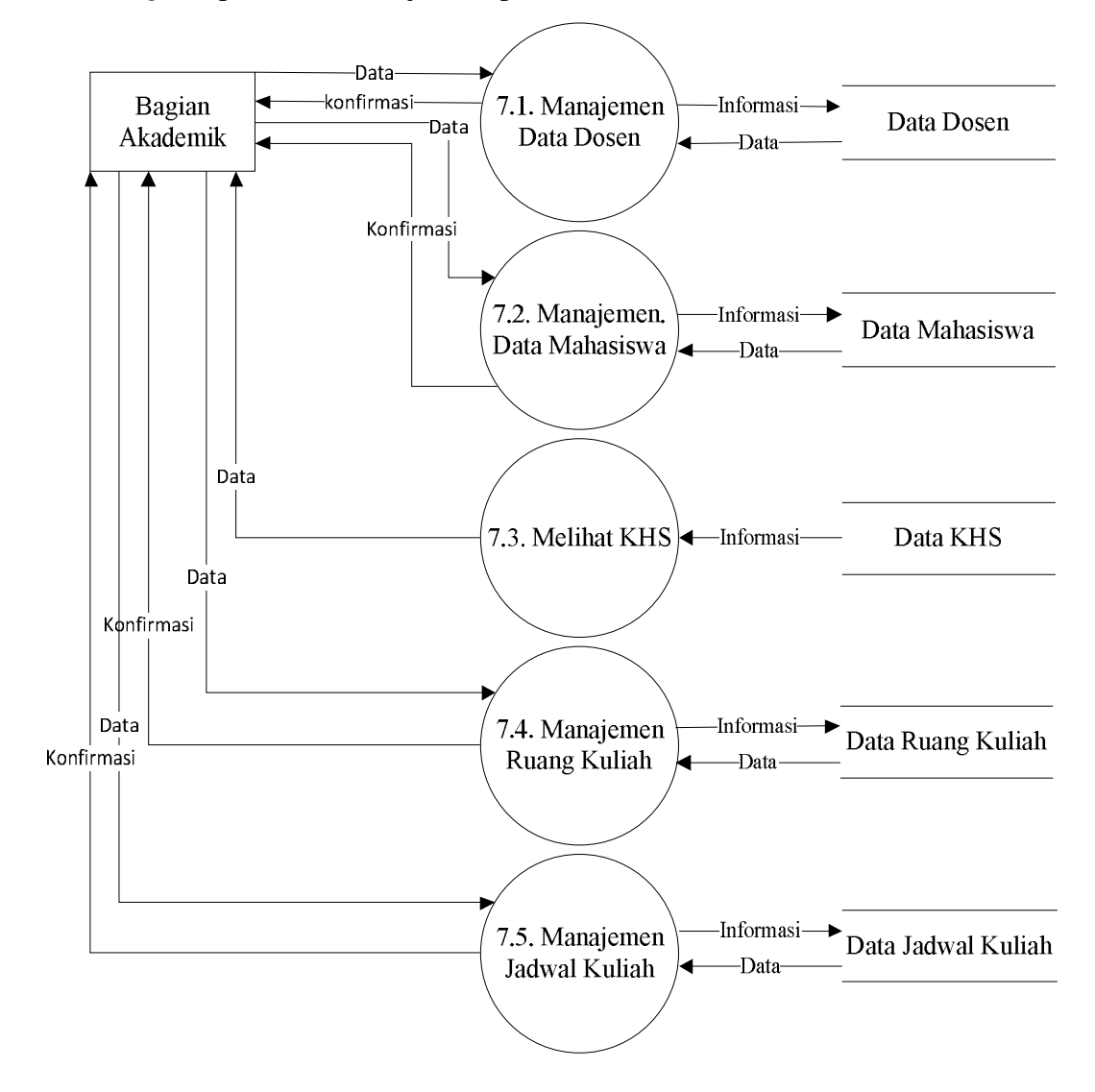

Gambar 3.26. *Data Flow Diagram* Level 1 Proses 7 (Manajemen Transaksi Karyawan Bagian Akademik).

# 3.2.3.6.3 *Data Flow Diagram* Level 2 Proses 7.3. (Bagian Akademik Menampilkan Kartu Hasil Studi).

Proses ini adalah karyawan bagian akademik menampilkan kartu hasil studi. Karyawan bagian akademik hanya dapat melihat kartu hasil studi saja.

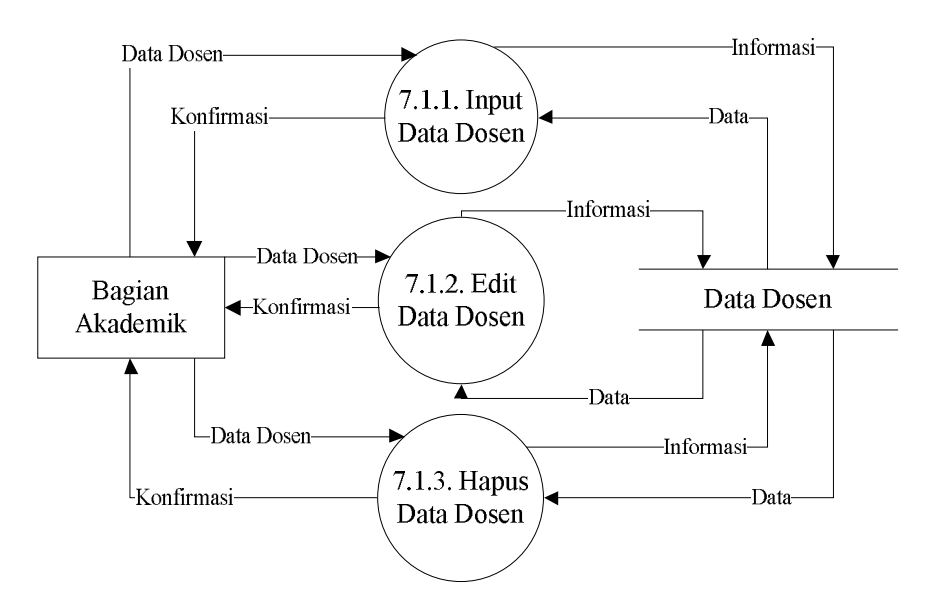

Gambar 3.27. *Data Flow Diagram* Level 2 Proses 7.1 (Manajemen Data Dosen Oleh Bagian Akademik).

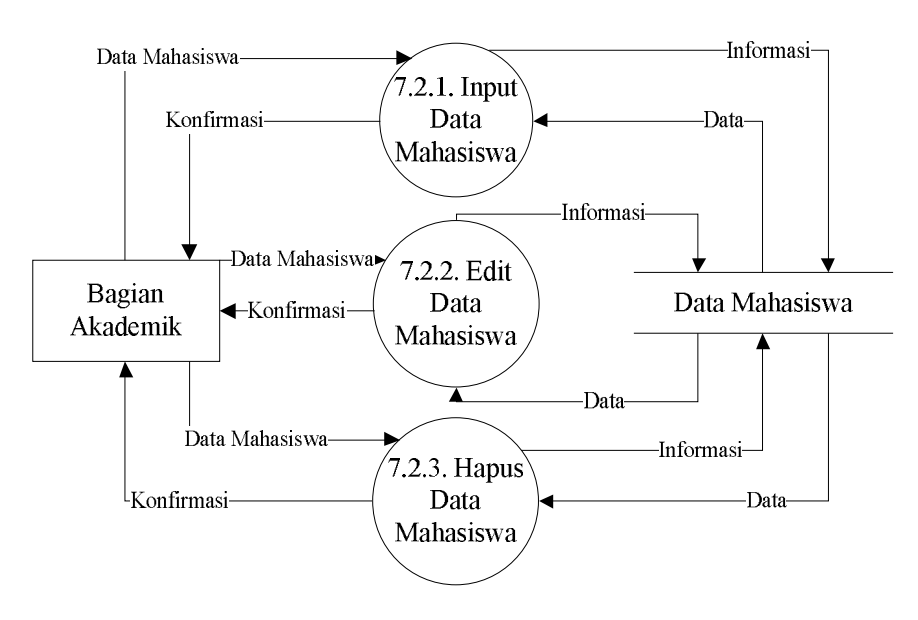

Gambar 3.28. *Data Flow Diagram* Level 2 Proses 7.2 (Manajemen Data Mahasiswa Oleh Bagian Akademik).

# 3.2.3.6.4 *Data Flow Diagram* Level 2 Proses 7.4. (Manajemen Data Ruang Kuliah Oleh Bagian Akademik).

Proses manajemen data ruang kuliah oleh bagian akademik mempunyai tiga proses yaitu *input* ruang kuliah, *edit* ruang kuliah dan hapus ruang kuliah. Proses *input* data ruang kuliah, data ruang kuliah yang telah dimasukkan akan disimpan ke basis data demikian juga dengan data ruang kuliah yang di*edit*. Proses *edit* ruang kuliah adalah mengubah data ruang kuliah dan menyimpan perubahan ke dalam basis data. Proses hapus ruang kuliah adalah menghapus data ruang kuliah dari basis data. *Data Flow Diagram* proses ini ditunjukkan pada Gambar 3.29.

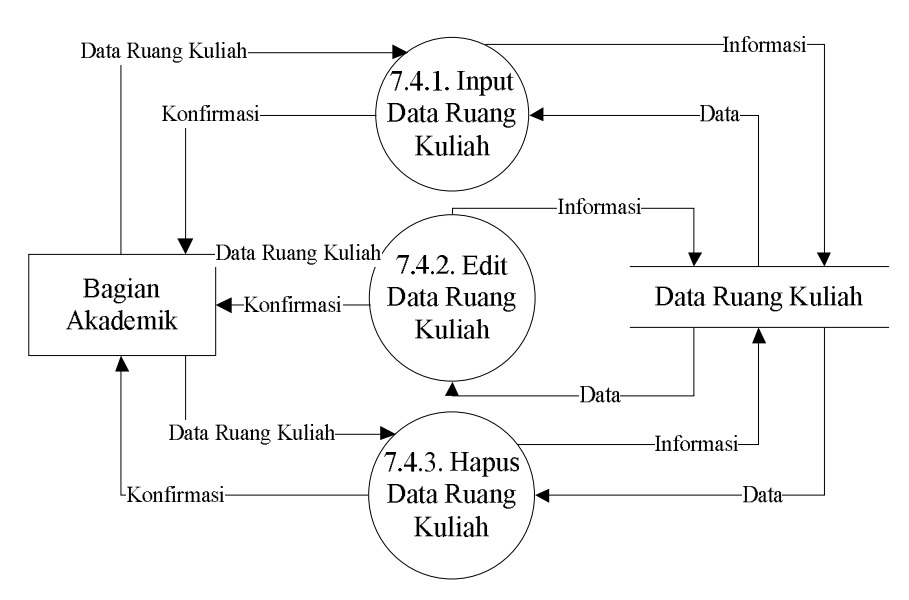

Gambar 3.29. *Data Flow Diagram* Level 2 Proses 7.4 (Manajemen Data Mata Kuliah Oleh Bagian Akademik).

# 3.2.3.6.5 *Data Flow Diagram* Level 2 Proses 7.5. (Manajemen Data Jadwal Kuliah Oleh Bagian Akademik).

Proses manajemen data jadwal kuliah oleh bagian akademik mempunyai tiga proses yaitu *input* jadwal kuliah, *edit* jadwal kuliah dan hapus jadwal kuliah. Proses *input* data jadwal kuliah, data jadwal kuliah yang telah dimasukkan akan disimpan ke basis data demikian juga dengan data jadwal kuliah yang di*edit*. Proses *edit* jadwal kuliah adalah mengubah data jadwal kuliah dan menyimpan perubahan ke dalam basis data. Proses hapus jadwal kuliah adalah menghapus

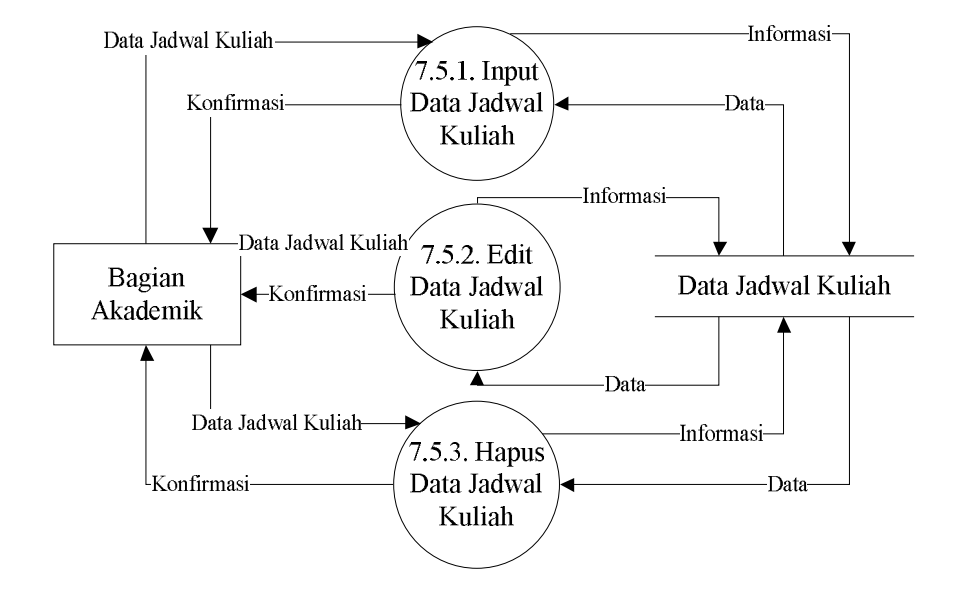

data jadwal kuliah dari basis data. *Data Flow Diagram* proses ini ditunjukkan pada Gambar 3.30.

Gambar 3.30. *Data Flow Diagram* Level 2 Proses 7.5 (Manajemen Data Ruang Kuliah Oleh Bagian Akademik).

### 3.2.3.7 *Data Flow Diagram* Level 1 Proses 8 (Manajemen Profil)

Semua pengguna dapat melakukan manajemen data profil mereka sendiri. Data profil meliputi *username, password* dan data diri dari masing-masing pengguna. DFD Level 1 Proses 8 ditunjukkan pada Gambar 3.31.

### 3.2.4 Normalisasi Basis Data

Sistem informasi kartu rencana studi ini mempunyai tiga fungsi utama, yaitu manajemen jadwal, manajemen kartu rencana studi, dan manajemen kartu hasil studi, dan lima pengguna yaitu admin, dosen, mahasiswa, karyawan fakultas, dan karyawan BAAK, berdasarkan wawancara pengguna yang telah dilakukan. Sistem pada awalnya dirancang menggunakan tiga tabel dengan bentuk normal pertama, yaitu tabel jadwal, tabel KRS dan tabel KHS.

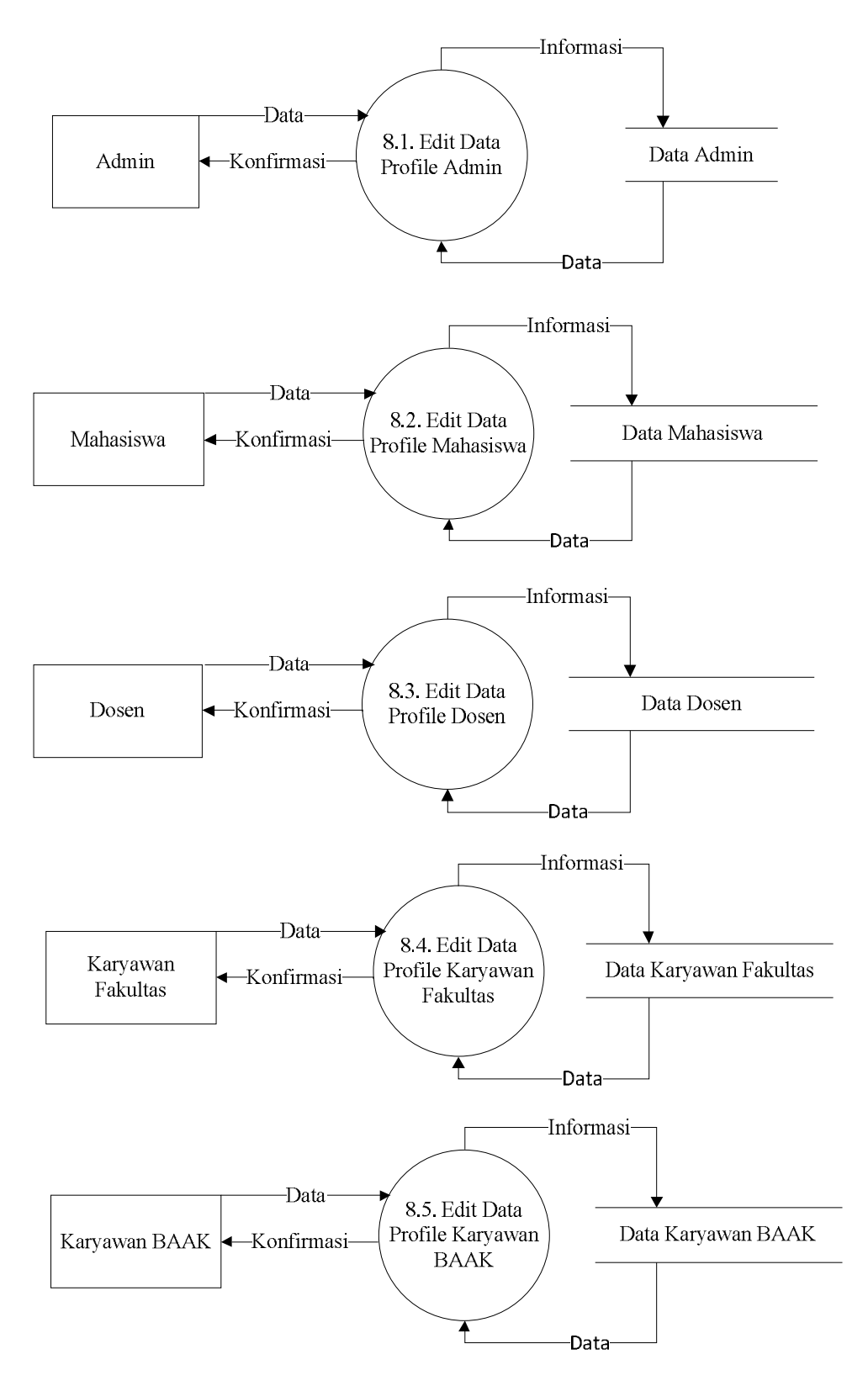

Gambar 3.31. *Data Flow Diagram* Level 1 Proses 8 (Manajemen Data Profil).

# 3.2.4.1 Bentuk Normal Pertama (INF)

Bentuk normal pertama tabel jadwal ditunjukkan dengan Tabel 3.1. Bentuk normal pertama tabel KRS ditunjukkan dengan Tabel 3.2. Bentuk normal pertama tabel KRS ditunjukkan dengan Tabel 3.3.

| <b>Program Studi</b> | Informatika | Informatika       | Informatika       |
|----------------------|-------------|-------------------|-------------------|
| <b>Tahun Ajar</b>    | 2019/2020   | 2019/2020         | 2019/2020         |
| <b>Semester</b>      | Genap       | Genap             | Genap             |
| Mata Kuliah          | Algoritma   | Jaringan Komputer | <b>Basis</b> Data |
| <b>Dosen</b>         | Arif        | Dwi               | Hardika           |
| <b>Ruang</b>         | a203        | a204              | a205              |
| Jam Mulai            | 08.00       | 08.00             | 08.00             |
| <b>Jam Selesai</b>   | 10.00       | 10.00             | 10.00             |
| Petugas              | Mr. Prince  | Mr. Prince        | Mr. Prince        |

Tabel 3.1. Bentuk Normal Pertama Tabel Jadwal

Tabel 3.2. Bentuk Normal Pertama Tabel KRS

| Nama Mahasiswa        | Sergey            | Sergey            | Sergey          |
|-----------------------|-------------------|-------------------|-----------------|
| <b>NIM</b>            | 2015062025        | 2015062025        | 2015062025      |
| <b>Alamat</b>         | Bekonang          | Bekonang          | Bekonang        |
| Jenjang               | S <sub>1</sub>    | S <sub>1</sub>    | S <sub>1</sub>  |
| <b>Prodi</b>          | Inf               | Inf               | Inf             |
| <b>Semester</b>       | 8                 | 8                 | 8               |
| <b>Tahun Akademik</b> | 2019/2020         | 2019/2020         | 2019/2020       |
| <b>Dosen PA</b>       | <b>Firdhaus</b>   | <b>Firdhaus</b>   | <b>Firdhaus</b> |
| <b>Kode MK</b>        | A <sub>1</sub>    | A <sub>2</sub>    | A <sub>3</sub>  |
| <b>Mata Kuliah</b>    | Jaringan Komputer | <b>Basis Data</b> | Algoritma       |
| <b>SKS</b>            | 4                 | 4                 | 4               |
| <b>Nama Dosen</b>     | Dwi               | Hardika           | Arif            |
| Hari/Jam Kuliah       | Senin/08:00       | Senin/13:00       | Senin/16:00     |

| <b>NIM</b>         | 2015062025        | 2015062025        | 2015062025     |
|--------------------|-------------------|-------------------|----------------|
| <b>Nama</b>        | Sergey            | Sergey            | Sergey         |
| <b>Semester</b>    | Genap             | Genap             | Genap          |
| <b>Prodi</b>       | Informatika       | Informatika       | Informatika    |
| <b>Kode MK</b>     | A <sub>1</sub>    | A <sub>2</sub>    | A <sub>3</sub> |
| <b>Mata Kuliah</b> | Jaringan Komputer | <b>Basis Data</b> | Algoritma      |
| <b>SKS</b>         | 4                 | 4                 | 4              |
| <b>Nilai Huruf</b> | A                 | A                 | A              |
| Nilai Angka        | 80                | 80                | 80             |
| <b>SKS</b>         | 4                 | 4                 | 4              |

Tabel 3.3. Bentuk Normal Pertama Tabel KHS

#### 3.2.4.2 Bentuk Normal Kedua (2NF)

Bentuk normal kedua berfungsi untuk menghilangkan data berulang yang masih terjadi pada bentuk normal pertama. Bentuk normal pertama dari tabel jadwal, KRS dan KHS dapat dipecah untuk menghasilkan bentuk normal kedua untuk menghilangkan data redundan. Tabel jadwal dapat dipecah menjadi enam tabel yaitu tabel krs, tabel krs\_item, tabel program studi, tabel tahun ajar, tabel kelas, tabel mata kuliah, tabel dosen, tabel karyawan, dan tabel ruang. Tabel KRS dapat dipecah menjadi enam tabel yaitu tabel krs, tabel krs\_item, tabel mahasiswa, tabel tahun ajar, tabel mata kuliah, dan tabel dosen. Tabel KHS dapat dipecah menjadi enam tabel yaitu tabel khs, tabel khs\_item, tabel mahasiswa, tabel tahun ajar, tabel mata kuliah, dan tabel dosen.

Tabel-tabel yang terbentuk setelah dilakukan pemecahan dari ketiga tabel bentuk pertama dapat disederhanakan, karena terbentuk beberapa tabel yang sama dari pemecahan ketiga tabel bentuk pertama tersebut, menjadi tabel dosen, tabel fakultas, tabel karyawan, tabel kelas, tabel mahasiswa, tabel mata kuliah, tabel prodi, tabel ruang, tabel tahun ajar, tabel jadwal, tabel jadwal\_item, tabel khs, tabel khs\_item, tabel krs dan tabel krs\_item. Setelah penyederhanaan tabel dilakukan, lalu dilakukan penambahan beberapa atribut dari tabel-tabel yang terbentuk.

### 3.2.4.2.1 Bentuk Normal Kedua (2NF) Tabel Dosen

Pemecahan tabel jadwal dan tabel KRS salah satunya menghasilkan tabel dosen. Tabel ini kemudian ditambahkan ke dalamya beberapa atribut yaitu id, nik, nidn, jenis kelamin, tanggal lahir, alamat, dan no telepon. Bentuk normal kedua tabel dosen dapat dilihat pada Tabel 3.4

| id            |                        |                    |              |
|---------------|------------------------|--------------------|--------------|
| nik           | 123                    | 456                | 789          |
| nidn          | 123                    | 456                | 789          |
| nama          | Hardika, S.Kom., M.Kom | Arif, S.Kom, M.Eng | Dwi, ST., MT |
| jenis kelamin | $\mathbf{P}$           | L                  | P            |
| tanggal lahir |                        |                    |              |
| alamat        |                        |                    |              |
| no telepon    | 123                    | 123                | 123          |

Tabel 3.4. Bentuk Normal Kedua Tabel Dosen

3.2.4.2.2 Bentuk Normal Kedua (2NF) Tabel Fakultas

Pemecahan tabel KRS salah satunya menghasilkan tabel fakultas. Tabel ini kemudian ditambahkan ke dalamya beberapa atribut yaitu id, dan kode fakultas. Bentuk normal kedua tabel ini dapat dilihat pada Tabel 3.5.

Tabel 3.5. Bentuk Normal Kedua Tabel Fakultas

| id            |        |         |            |
|---------------|--------|---------|------------|
| kode fakultas | TIF    | EKO     | <b>HUK</b> |
| nama fakultas | Teknik | Ekonomi | Hukum      |

# 3.2.4.2.3 Bentuk Normal Kedua (2NF) Tabel Karyawan

Pemecahan tabel jadwal salah satunya menghasilkan tabel karyawan. Tabel ini kemudian ditambahkan ke dalamya beberapa atribut yaitu id, nik, jenis kelamin, agama, tempat lahir, tanggal lahir, alamat, no telepon, dan bagian. Bentuk normal kedua tabel ini dapat dilihat pada Tabel 3.6.

| id            |              | 2            | 3            |
|---------------|--------------|--------------|--------------|
| nik           | 123          | 456          | 789          |
| nama          | Mr. Prince   | Mr. K        | Sergey       |
| jenis kelamin |              |              |              |
| agama         | <b>ISLAM</b> | <b>ISLAM</b> | <b>ISLAM</b> |
| tempat lahir  | Solo         | Solo         | Solo         |
| tanggal lahir | 1-1-1990     | 1-1-1990     | 1-1-1990     |
| alamat        | Solo         | Solo         | Solo         |
| telp          | 123          | 135          | 987          |
| bag           | <b>BAAK</b>  | <b>ADMIN</b> | FAK          |

Tabel 3.6. Bentuk Normal Kedua Tabel Karyawan

### 3.2.4.2.4 Bentuk Normal Kedua (2NF) Tabel Kelas

Pemecahan tabel KRS salah satunya menghasilkan tabel kelas. Tabel ini kemudian ditambahkan ke dalamya beberapa atribut yaitu id, dan kode kelas. Bentuk normal kedua tabel ini dapat dilihat pada Tabel 3.7.

Tabel 3.7. Bentuk Normal Kedua Tabel Kelas

| id         |              |            |            |
|------------|--------------|------------|------------|
| kode kelas | A.J          | <b>REG</b> | ACC        |
| nama kelas | Alih Jenjang | Reguler    | Akselerasi |

### 3.2.4.2.5 Bentuk Normal Kedua (2NF) Tabel Mahasiswa

Pemecahan tabel KRS dan KHS salah satunya menghasilkan tabel mahasiswa. Tabel ini kemudian ditambahkan ke dalamya beberapa atribut yaitu id, id\_prodi, id\_dosen, nim, nama, jenis\_kelamin, agama, tempat\_lahir, tgl\_lahir, alamat, no\_telepon, nama\_ibu, nama\_ayah, status, angkatan, jenjang, dan program. Bentuk normal kedua tabel ini dapat dilihat pada Tabel 3.8.

# 3.2.4.2.6 Bentuk Normal Kedua (2NF) Tabel Mata Kuliah

Pemecahan tabel jadwal, KRS dan KHS salah satunya menghasilkan tabel mata kuliah. Tabel ini kemudian ditambahkan ke dalamya beberapa atribut yaitu id\_matkul, id\_prodi, kode\_matkul, nama\_matkul, sks, jenis\_matkul, dan kelompok\_matkul. Bentuk normal kedua tabel ini dapat dilihat pada

Tabel 3.9.

Tabel 3.8. Bentuk Normal Kedua Tabel Mahasiswa

| id_mahasiswa  | 1                        | $\overline{2}$ | 3                        |
|---------------|--------------------------|----------------|--------------------------|
| id_prodi      | 1                        | $\mathbf{1}$   | 1                        |
| id_dosen      | 1                        | $\overline{2}$ | 3                        |
| nim           | 1                        | $\mathbf{1}$   | $\mathbf{1}$             |
| nama          | sergey                   | sergey2        | sergey3                  |
| jenis_kelamin | L                        | L              | L                        |
| agama         | $\overline{\phantom{a}}$ | I              | $\overline{\phantom{a}}$ |
| tempat_lahir  | Bk                       | Bk             | <b>Bk</b>                |
| tgl_lahir     | 01/01/2001               | 01/01/2001     | 01/01/2001               |
| alamat        | Bk                       | Bk             | Bk                       |
| no_telepon    | 123                      | 123            | 123                      |
| nama_ibu      | Mrs Smith                | Mrs Smith      | Mrs Smith                |
| nama_ayah     | Mr Smith                 | Mr Smith       | Mr Smith                 |
| status        | 1                        | 1              | 1                        |
| angkatan      | 2010                     | 2010           | 2010                     |
| jenjang       | Aj                       | Aj             | Aj                       |
| program       | S <sub>1</sub>           | S <sub>1</sub> | S <sub>1</sub>           |

# 3.2.4.2.7 Bentuk Normal Kedua (2NF) Tabel Program Studi

Pemecahan tabel jadwal, KRS dan KHS salah satunya menghasilkan tabel kelas. Tabel ini kemudian ditambahkan ke dalamya beberapa atribut yaitu id, id\_fakultas, kode program studi, dan nama program studi. Bentuk normal kedua tabel ini dapat dilihat pada Tabel 3.10

# 3.2.4.2.8 Bentuk Normal Kedua (2NF) Tabel Ruang

Pemecahan tabel jadwal salah satunya menghasilkan tabel ruang. Tabel ini kemudian ditambahkan ke dalamya beberapa atribut yaitu id, kode ruang, nama ruang dan kapasitas. Bentuk normal kedua tabel ini dapat dilihat pada Tabel 3.11

| id              |                   | $\overline{2}$              | 3          |
|-----------------|-------------------|-----------------------------|------------|
| id_prodi        |                   | $\mathcal{D}_{\mathcal{A}}$ | 3          |
| kode_matkul     | MK1               | MK <sub>2</sub>             | MK3        |
| nama_matkul     | <b>Basis Data</b> | Jaringan                    | Algoritma  |
| sks             | 4                 | 4                           | 4          |
| jenis_matkul    | <b>WAJIB</b>      | WAJIB                       | WAJIB      |
| kelompok_matkul | <b>MKB</b>        | <b>MKB</b>                  | <b>MKB</b> |

Tabel 3.9. Bentuk Normal Kedua Tabel Mata Kuliah

Tabel 3.10. Bentuk Normal Kedua Tabel Program Studi

| id                 |             |          |        |
|--------------------|-------------|----------|--------|
| id fakultas        |             |          |        |
| kode program studi | TIF         |          | DKV    |
| nama program studi | Informatika | Industri | Desain |

Tabel 3.11. Bentuk Normal Kedua Tabel Ruang

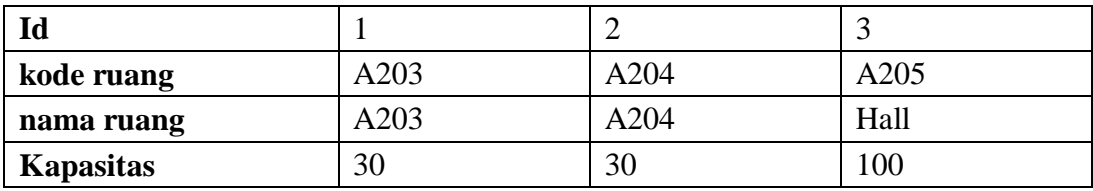

3.2.4.2.9 Bentuk Normal Kedua (2NF) Tabel Tahun Ajar

Pemecahan tabel jadwal, KRS dan KHS salah satunya menghasilkan tabel tahun ajar. Tabel ini kemudian ditambahkan ke dalamya beberapa atribut yaitu id, tahun ajar, dan status. Bentuk normal kedua tabel ini dapat dilihat pada Tabel 3.26

Tabel 3.12. Bentuk Normal Kedua Tabel Tahun Ajar

| Id         |             |             | . .       |
|------------|-------------|-------------|-----------|
| Tahun ajar | 2017/2018   | 2018/2019   | 2019/2020 |
| status     | Tidak aktif | Tidak aktif | Aktif     |

# 3.2.4.2.10 Bentuk Normal Kedua (2NF) Tabel Jadwal

Normalisasi tabel jadwal menghasilkan tabel jadwal dengan beberapa atribut yaitu id\_jadwal, id\_prodi, id\_tahunajar, id\_kelas, semester, dan status. Bentuk normal kedua tabel ini dapat dilihat pada Tabel 3.27.

Tabel 3.13. Bentuk Normal Kedua Tabel Jadwal

| id_jadwal    |                    |                    |       |
|--------------|--------------------|--------------------|-------|
| id_prodi     |                    |                    |       |
| id_tahunajar |                    |                    |       |
| id_kelas     |                    |                    |       |
| semester     |                    |                    |       |
| status       | <b>Tidak Aktif</b> | <b>Tidak Aktif</b> | Aktif |

#### 3.2.4.2.11 Bentuk Normal Kedua (2NF) Tabel Jadwal Item

Pemecahan tabel jadwal salah satunya menghasilkan tabel jadwal item. Tabel ini kemudian ditambahkan ke dalamya beberapa atribut yaitu id\_jadwal\_item, id\_jadwal, id\_matkul, id\_dosen, id\_ruang, hari, jam\_mulai, dan jam\_selesai. Bentuk normal kedua tabel ini dapat dilihat pada Tabel 3.14.

# 3.2.4.2.12 Bentuk Normal Kedua (2NF) Tabel KRS

Normalisasi tabel KRS menghasilkan tabel KRS dengan beberapa atribut yaitu id\_krs, id\_mahasiswa, id\_tahunajar, semester, date, dan status Bentuk normal kedua tabel ini dapat dilihat pada Tabel 3.15.

### 3.2.4.2.13 Bentuk Normal Kedua (2NF) Tabel KRS Item

Pemecahan tabel KRS salah satunya menghasilkan tabel KRS item. Tabel ini kemudian ditambahkan ke dalamya beberapa atribut yaitu id\_krs\_item, id\_krs, id\_matkul, id\_dosen, sks, dan id\_jadwal\_item. Bentuk normal kedua tabel ini dapat dilihat pada Tabel 3.16.

| id_jadwal_item |       | ◠              | 3     |
|----------------|-------|----------------|-------|
| id_jadwal      |       |                |       |
| id_matkul      |       | $\overline{2}$ | 3     |
| id_dosen       |       | $\overline{2}$ | 3     |
| id_ruang       |       | $\overline{2}$ | 3     |
| hari           | Senin | Selasa         | Rabu  |
| jam_mulai      | 08.00 | 08.00          | 08.00 |
| jam_selesai    | 10.00 | 10.00          | 10.00 |

Tabel 3.14. Bentuk Normal Kedua Tabel Jadwal Item

Tabel 3.15. Bentuk Normal Kedua Tabel KRS

| id_krs       |            | ↩          |            |
|--------------|------------|------------|------------|
| id_mahasiswa |            | ∠          |            |
| id_tahunajar |            |            |            |
| semester     |            |            |            |
| date         | 01/01/2018 | 01/01/2018 | 01/01/2018 |
| status       | aktif      | aktif      | aktif      |

Tabel 3.16. Bentuk Normal Kedua Tabel KRS Item

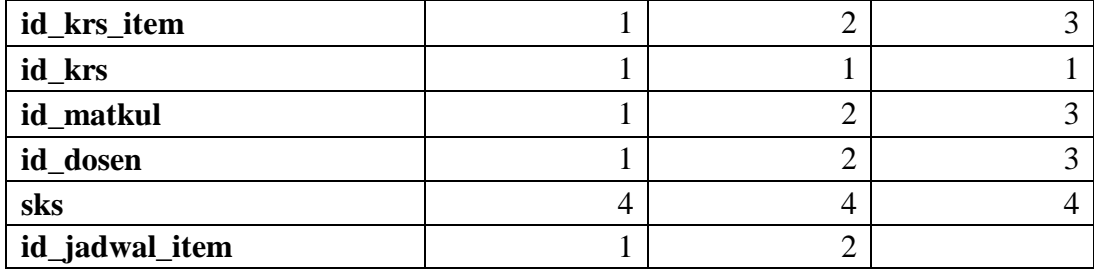

# 3.2.4.2.14 Bentuk Normal Kedua (2NF) Tabel KHS

Normalisasi tabel KHS menghasilkan tabel KHS dengan beberapa atribut yaitu id\_khs, id\_krs, id\_mahasiswa, id\_tahunajar, semester, dan status Bentuk normal kedua tabel ini dapat dilihat pada Tabel 3.15.

| id_khs       |       |       |       |
|--------------|-------|-------|-------|
| id_krs       |       |       |       |
| id_mahasiswa |       |       |       |
| id_tahunajar |       |       |       |
| semester     |       |       |       |
| status       | Aktif | Aktif | Aktif |

Tabel 3.17. Bentuk Normal Kedua Tabel KHS

### 3.2.4.2.15 Bentuk Normal Kedua (2NF) Tabel KHS Item

Pemecahan tabel KHS salah satunya menghasilkan tabel KHS item. Tabel ini kemudian ditambahkan ke dalamya beberapa atribut yaitu id\_khs\_item, id\_khs, id\_matkul, id\_dosen, sks, presensi, tugas, uts, uas, nilai\_angka, dan nilai\_huruf. Bentuk normal kedua tabel ini dapat dilihat pada Tabel 3.16.

#### 3.2.4.3 Bentuk Normal Ketiga (3NF)

Bentuk normal ketiga berfungsi untuk menghilangkan dependensi transitif yang mungkin terjadi pada bentuk normal ketiga. Penerapan normalisasi bentuk normal ketiga dilakukan pada tabel dosen, yang mana pada atribut nama terdapat juga gelar yang disandang untuk S1, S2 dan S3. Normalisasi bentuk ketiga dari tabel dosen menghasilkan entitas baru yaitu entitas gelar S1, gelar S2 dan gelar S3. Tabel untuk entitas gelar S1 dapat dilihat pada Tabel 3.18. Tabel untuk entitas gelar S2 dapat dilihat pada Tabel 3.19. Tabel untuk entitas gelar S3 dapat dilihat pada Tabel 3.20.

| id s1             |                |               |                 |
|-------------------|----------------|---------------|-----------------|
| kode_gelar        | <b>GL101</b>   | GL102         | GL103           |
| bidang            | <b>Sastra</b>  | Hukum         | Ekonomi         |
| gelar_akademik    | Sarjana Sastra | Sarjana Hukum | Sarjana Ekonomi |
| S.S.<br>singkatan |                | S.H.          | S.E.            |

Tabel 3.18. Tabel Gelar S1

Tabel 3.19. Tabel Gelar S2

| idS2           |       |                                                              |                   |
|----------------|-------|--------------------------------------------------------------|-------------------|
| kode_gelar     | GL201 | GL <sub>202</sub>                                            | GL <sub>203</sub> |
| bidang         | Seni  | Ilmu Komputer                                                | Kesehatan Publik  |
| gelar_akademik |       | Master of Arts   Master of Science Co   Master of Public Hea |                   |
| singkatan      | MA    | M.Sc.                                                        | M.P.H             |

# Tabel 3.20. Tabel Gelar S3

| $id$ $s3$      |       |                                                              |                  |
|----------------|-------|--------------------------------------------------------------|------------------|
| kode_gelar     | GL301 | GL302                                                        | GL303            |
| bidang         | Seni  | Ilmu Komputer                                                | Kesehatan Publik |
| gelar_akademik |       | Doctor of Arts   Doctor of Science Co   Doctor of Public Hea |                  |
| singkatan      | DА    | D.Sc.                                                        | D.P.H            |

Tabel 3.21. Bentuk Normal Kedua Tabel KRS Item

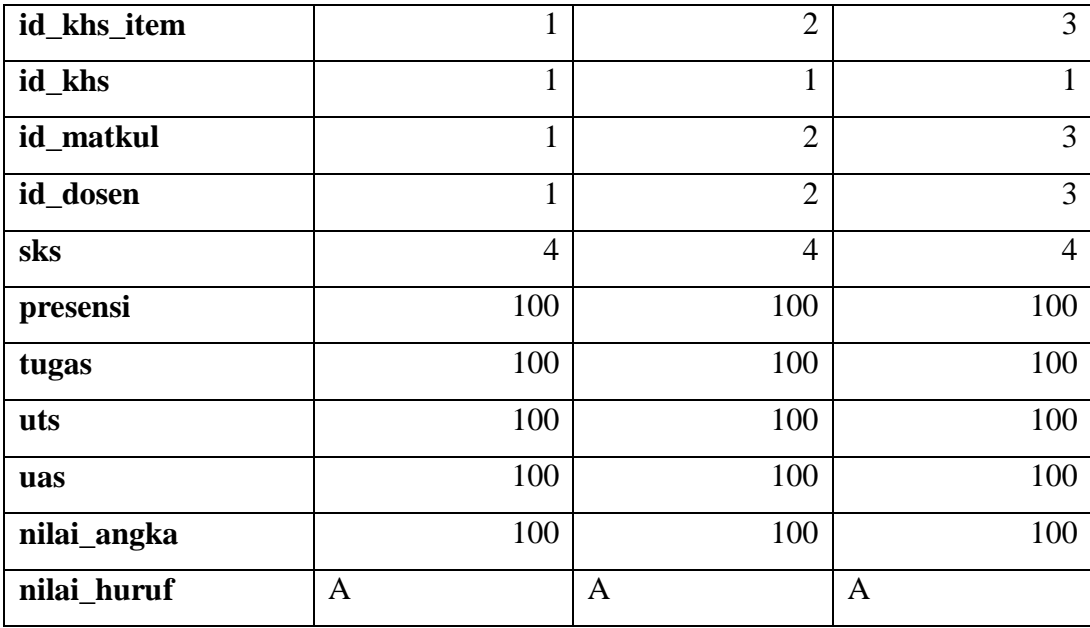

# 3.2.5 *Entity Relationship Diagram* (ERD)

*Entity Relationship Diagram* sistem informasi KRS dapat dilihat dalam LAMPIRAN III. *Entity Relationship Diagram* tersebut menjelaskan bahwa sistem informasi KRS mempunyai 19 entitas, yaitu :

- 1. Entitas dosen, terdiri dari sejumlah atribut meliputi : id\_dosen, id\_s1, id\_s2, id\_s3, nik\_dosen, nidn, nama\_dosen, jenis\_kelamin, tgl\_lahir, alamat, no\_telepon, dan status.
- 2. Entitas fakultas, terdiri dari sejumlah atribut meliputi : id\_fakultas, kode\_fakultas, dan nama\_fakultas.
- 3. Entitas karyawan, terdiri dari sejumlah atribut meliputi : id\_karyawan, nik\_karyawan, nama, jenis\_kelamin, agama, tempat\_lahir, tgl\_lahir, alamat, no\_telepon, dan bagian.
- 4. Entitas kelas, terdiri dari sejumlah atribut meliputi : id\_kelas, kode\_kelas, dan nama\_kelas.
- 5. Entitas mahasiswa, terdiri dari sejumlah atribut meliputi : id\_mahasiswa, id prodi, id dosen, nim, nama, jenis kelamin, agama, tempat lahir, tgl lahir, alamat, no\_telepon, nama\_ibu, nama\_ayah, status, angkatan, jenjang, dan program.
- 6. Entitas mata kuliah, terdiri dari sejumlah atribut meliputi : id\_matkul, id\_prodi, kode\_matkul, nama\_matkul, sks, jenis\_matkul, kelompok\_matkul.
- 7. Entitas program studi, terdiri dari sejumlah atribut meliputi : id\_prodi, id\_fakultas, kode\_prodi, dan nama\_prodi.
- 8. Entitas ruang, terdiri dari sejumlah atribut meliputi : id\_ruang, kode\_ruang, nama\_ruang, dan kapasitas.
- 9. Entitas s1, terdiri dari sejumlah atribut meliputi : id\_s1, kode\_gelar, bidang, gelar\_akademik, dan singkatan.
- 10. Entitas s2, terdiri dari sejumlah atribut meliputi : id\_s2, kode\_gelar, bidang, gelar\_akademik, dan singkatan.
- 11. Entitas s3, terdiri dari sejumlah atribut meliputi : id\_s3, kode\_gelar, bidang, gelar\_akademik, dan singkatan.
- 12. Entitas tahun ajar, terdiri dari sejumlah atribut meliputi : id\_tahunajar, tahun\_ajar, dan status.
- 13. Entitas transaksi jadwal, terdiri dari sejumlah atribut meliputi : id\_jadwal, id prodi, id tahunajar, id kelas, semester, dan status.
- 14. Entitas transaksi jadwal item, terdiri dari sejumlah atribut meliputi : id\_jadwal\_item, id\_jadwal, id\_matkul, id\_dosen, id\_ruang, hari, jam\_mulai dan jam selesai.
- 15. Entitas transaksi krs, terdiri dari sejumlah atribut meliputi : id\_krs, id\_mahasiswa, id\_tahunajar, semester, date dan status.
- 16. Entitas transaksi krs item, terdiri dari sejumlah atribut meliputi : id\_krs\_item, id\_krs, id\_matkul, id\_dosen, sks dan id\_jadwal\_item.
- 17. Entitas transaksi khs, terdiri dari sejumlah atribut meliputi : id\_khs, id\_krs, id\_mahasiswa, id\_tahunajar, semester, dan status.
- 18. Entitas transaksi khs item, terdiri dari sejumlah atribut meliputi : id\_khs\_item, id\_khs, id\_matkul, id\_dosen, sks, presensi, tugas, uts, uas, nilai\_angka, nilai\_huruf, dan status.
- 19. Entitas system user, terdiri dari sejumlah atribut meliputi : id\_user, username, password, status, id\_mahasiswa, id\_dosen dan id\_karyawan.

# 3.2.6 Basis Data Sistem Informasi Kartu Rencana Studi

Sistem informasi kartu rencana studi mempunyai basis data dengan tabel berjumlah 20, berikut adalah rincian dari sejumlah tabel tersebut.

#### 3.2.6.1 Tabel master\_dosen

Tabel master\_dosen merupakan tabel yang digunakan untuk menyimpan data dosen. Tabel master\_dosen berisi 12 *field* yaitu id\_dosen, id\_s1, id\_s2, id\_s3, nik\_dosen, nidn, nama\_dosen, jenis\_kelamin, tgl\_lahir, alamat, no\_telepon, status. *Field* id\_dosen digunakan sebagai *primary key*. Struktur dari tabel master\_dosen ditunjukkan pada Tabel 3.22.

#### 3.2.6.2 Tabel master\_fakultas

Tabel master\_fakultas merupakan tabel yang digunakan untuk menyimpan data fakultas. Tabel master\_fakultas berisi 3 *field* yaitu id\_fakultas, kode\_fakultas, nama\_fakultas. *Field* id\_fakultas digunakan sebagai *primary key*. Struktur dari tabel master\_fakultas ditunjukkan pada Tabel 3.23.

| Nama Field                       | Tipe Data | Ukuran  | Keterangan                              |
|----------------------------------|-----------|---------|-----------------------------------------|
| id_dosen                         | int       | 11      | Primary Key                             |
| $id_s1$                          | int       | 11      | Kode identitas gelar s1                 |
| $id$ <sub>_<math>s2</math></sub> | int       | 11      | Kode identitas gelar s2                 |
| $id$ <sub>S</sub> 3              | int       | 11      | Kode identitas gelar s3                 |
| nik_dosen                        | char      | 10      |                                         |
| Nidn                             | char      | 10      |                                         |
| nama_dosen                       | varchar   | 50      |                                         |
| jenis_kelamin                    | enum      | 0,1     | Perempuan, laki-laki                    |
| tgl_lahir                        | date      |         |                                         |
| alamat                           | varchar   | 100     |                                         |
| no_telepon                       | varchar   | 12      |                                         |
| status                           | enum      | 1,2,3,4 | Aktif, tidak aktif, cuti, tugas belajar |

Tabel 3.22. Struktur tabel master\_dosen pada basis data

Tabel 3.23. Struktur tabel master\_fakultas pada basis data

| Nama Field    | Tipe Data | Ukuran | Keterangan  |
|---------------|-----------|--------|-------------|
| id fakultas   | int       |        | Primary Key |
| kode fakultas | char      |        |             |
| nama_fakultas | varchar   | 20     |             |

#### 3.2.6.3 Tabel master\_karyawan

Tabel master\_karyawan merupakan tabel yang digunakan untuk menyimpan data karyawan. Tabel master\_karyawan berisi 10 *field* yaitu id\_karyawan, nik\_karyawan, nama, jenis\_kelamin, agama, tempat\_lahir, tgl\_lahir, alamat, no\_telepon, dan bagian. *Field* id\_karyawan digunakan sebagai *primary key*. Struktur dari tabel master\_karyawan ditunjukkan pada Tabel 3.24.

### 3.2.6.4 Tabel master\_kelas

Tabel master\_kelas merupakan tabel yang digunakan untuk menyimpan data kelas. Tabel master\_kelas berisi 3 *field* yaitu id\_kelas, kode\_kelas, nama\_kelas. *Field* id\_kelas digunakan sebagai *primary key*. Struktur dari tabel master\_kelas ditunjukkan pada Tabel 3.25.

| Nama Field    | Tipe Data | Ukuran    | Keterangan                             |
|---------------|-----------|-----------|----------------------------------------|
| id_karyawan   | int       | 11        | Primary Key                            |
| nik_karyawan  | varchar   | 7         |                                        |
| Nama          | varchar   | 30        |                                        |
| jenis_kelamin | enum      | 0,1       | Perempuan, laki-laki                   |
| Agama         | enum      | 1,2,3,4,5 | Islam, Kristen, katolik, hindu, Buddha |
| tempat_lahir  | varchar   | 10        |                                        |
| tgl_lahir     | Date      |           |                                        |
| Alamat        | varchar   | 100       |                                        |
| no telepon    | varchar   | 12        |                                        |
| Bagian        | enum      | 1,2,3     | BAAK, fakultas, admin                  |

Tabel 3.24. Struktur tabel master\_karyawan pada basis data

Tabel 3.25. Struktur tabel master\_kelas pada basis data

| Nama Field | Tipe Data | Ukuran | Keterangan  |
|------------|-----------|--------|-------------|
| id_kelas   | 1nt       |        | Primary Key |
| kode_kelas | varchar   | ∸      |             |
| nama_kelas | varchar   | 50     |             |

#### 3.2.6.5 Tabel master\_mahasiswa

Tabel master\_mahasiswa merupakan tabel yang digunakan untuk menyimpan data mahasiswa. Tabel master\_mahasiswa berisi 17 *field* yaitu id\_mahasiswa, id\_prodi, id\_dosen, nim, nama, jenis\_kelamin, agama, tempat lahir, tgl\_lahir, alamat, no\_telepon, nama\_ibu, nama\_ayah, status, angkatan, jenjang dan program. *Field* id\_mahasiswa digunakan sebagai *primary key*. Struktur dari tabel master\_mahasiswa ditunjukkan pada Tabel 3.26.

# 3.2.6.6 Tabel master\_matkul

Tabel master\_matkul merupakan tabel yang digunakan untuk menyimpan data mata kuliah. Tabel master\_matkul berisi 8 *field* yaitu id\_matkul, id\_prodi, kode\_matkul, nama\_matkul, sks, jenis\_matkul, dan kelompok\_matkul. *Field* id\_matkul digunakan sebagai *primary key*. Struktur dari tabel master\_matkul ditunjukkan pada Tabel 3.27.

| Nama Field    | <b>Tipe Data</b>       | Ukuran        | Keterangan                             |
|---------------|------------------------|---------------|----------------------------------------|
| id_mahasiswa  | int                    | 11            | Primary Key                            |
| id_prodi      | $\frac{1}{\text{int}}$ | 11            |                                        |
| id_dosen      | int                    | 11            | Untuk dosen pembimbing akademik        |
| nim           | char                   | 10            |                                        |
| nama          | varchar                | 255           |                                        |
| jenis_kelamin | enum                   | 0,1           | Perempuan, laki-laki                   |
| agama         | enum                   | 1,2,3,4,5     | Islam, Kristen, katolik, hindu, Buddha |
| tempat_lahir  | varchar                | 10            |                                        |
| tgl_lahir     | date                   |               |                                        |
| alamat        | varchar                | 100           |                                        |
| no_telepon    | varchar                | 12            |                                        |
| nama_ibu      | varchar                | 50            |                                        |
| nama_ayah     | varchar                | 50            |                                        |
| status        | enum                   | 1,2,3         | Aktif, tidak aktif, cuti               |
| angkatan      | char                   | 4             |                                        |
| jenjang       | enum                   | 1,2,3,4,5,6,7 | S1, S2, S3, D1, D2, D3, D4             |
| program       | enum                   | 1,2,3         | Regular, alih jenjang, transfer        |

Tabel 3.26. Struktur tabel master\_mahasiswa pada basis data

# 3.2.6.7 Tabel master\_prodi

Tabel master\_prodi merupakan tabel yang digunakan untuk menyimpan data program studi. Tabel master\_prodi berisi 4 *field* yaitu id\_prodi, id\_fakultas, kode\_prodi, dan nama\_prodi. *Field* id\_prodi digunakan sebagai *primary key*. Struktur dari tabel master\_prodi ditunjukkan pada Tabel 3.28.

Tabel 3.27. Struktur tabel master\_matkul pada basis data

| Nama Field      | Tipe Data | Ukuran    | Keterangan              |
|-----------------|-----------|-----------|-------------------------|
| id matkul       | int       | 11        | Primary Key             |
| id_prodi        | int       | 11        |                         |
| kode matkul     | char      | 8         |                         |
| nama matkul     | varchar   | 50        |                         |
| sks             | int       | 2         |                         |
| jenis_matkul    | enum      | 1,2       | Wajib, pilihan          |
| kelompok_matkul | enum      | 1,2,3,4,5 | MBB, MKB, MKK, MPB, MPK |

| Nama Field  | Tipe Data | Ukuran | Keterangan  |
|-------------|-----------|--------|-------------|
| id_prodi    | int       |        | Primary Key |
| id fakultas | int       | 11     |             |
| kode_prodi  | char      | ∠      |             |
| nama_prodi  | varchar   | 20     |             |

Tabel 3.28. Struktur tabel master\_prodi pada basis data

# 3.2.6.8 Tabel master\_ruang

Tabel master\_ruang merupakan tabel yang digunakan untuk menyimpan data ruang. Tabel master\_ruang berisi 4 *field* yaitu id\_ruang, kode\_ruang, nama\_ruang, dan kapasitas. *Field* id\_ruang digunakan sebagai *primary key*. Struktur dari tabel master\_ruang ditunjukkan pada Tabel 3.29.

Tabel 3.29. Struktur tabel master\_ruang pada basis data

| Nama Field | Tipe Data | Ukuran | Keterangan  |
|------------|-----------|--------|-------------|
| id_ruang   | int       |        | Primary Key |
| kode_ruang | char      | っ      |             |
| nama_ruang | varchar   | 20     |             |
| kapasitas  | ınt       | ⌒      |             |

# 3.2.6.9 Tabel master\_s1

Tabel master\_s1 merupakan tabel yang digunakan untuk menyimpan data gelar s1. Tabel master\_s1 berisi 5 *field* yaitu id\_s1, kode\_gelar, bidang, gelar\_akademik, dan singkatan. *Field* id\_s1 digunakan sebagai *primary key*. Struktur dari tabel master\_s1 ditunjukkan pada Tabel 3.30.

Tabel 3.30. Struktur tabel master\_s1 pada basis data

| Nama Field     | Tipe Data | Ukuran | Keterangan  |
|----------------|-----------|--------|-------------|
| $id_s1$        | int       | 11     | Primary Key |
| kode_gelar     | char      | ͻ      |             |
| bidang         | varchar   | 20     |             |
| gelar_akademik | varchar   | 20     |             |
| Singkatan      | varchar   | 10     |             |

### 3.2.6.10 Tabel master\_s2

Tabel master\_s2 merupakan tabel yang digunakan untuk menyimpan data gelar s2. Tabel master\_s2 berisi 5 *field* yaitu id\_s2, kode\_gelar, bidang, gelar\_akademik, dan singkatan. *Field* id\_s2 digunakan sebagai *primary key*. Struktur dari tabel master\_s2 ditunjukkan pada Tabel 3.31

Tabel 3.31. Struktur tabel master\_s2 pada basis data

| Nama Field           | Tipe Data | <b>Ukuran</b> | Keterangan  |
|----------------------|-----------|---------------|-------------|
| $id$ <sub>_s</sub> 2 | int       | 11            | Primary Key |
| kode_gelar           | char      | 5             |             |
| bidang               | varchar   | 20            |             |
| gelar_akademik       | varchar   | 20            |             |
| singkatan            | varchar   | 10            |             |

# 3.2.6.11 Tabel master\_s3

Tabel master\_s3 merupakan tabel yang digunakan untuk menyimpan data gelar s3. Tabel master\_s3 berisi 5 *field* yaitu id\_s3, kode\_gelar, bidang, gelar\_akademik, dan singkatan. *Field* id\_s3 digunakan sebagai *primary key*. Struktur dari tabel master\_s3 ditunjukkan pada Tabel 3.32.

| Nama Field          | Tipe Data | Ukuran | Keterangan  |
|---------------------|-----------|--------|-------------|
| $id$ <sub>S</sub> 3 | int       | 11     | Primary Key |
| kode_gelar          | char      | J      |             |
| bidang              | varchar   | 20     |             |
| gelar_akademik      | varchar   | 20     |             |
| singkatan           | varchar   | 10     |             |

Tabel 3.32. Struktur tabel master\_s3 pada basis data

### 3.2.6.12 Tabel master\_tahunajar

Tabel master\_tahunajar merupakan tabel yang digunakan untuk menyimpan data tahun ajar dan semester aktif. Tabel master\_tahunajar berisi 3 *field* yaitu id\_tahunajar, tahun\_ajar, dan status. *Field* id\_tahunajar digunakan sebagai *primary key*. Struktur dari tabel master\_tahunajar ditunjukkan pada Tabel 3.33

| Nama Field   | Tipe Data | Ukuran | Keterangan                               |
|--------------|-----------|--------|------------------------------------------|
| id_tahunajar | int       |        | <b>Primary Key</b>                       |
| tahun_ajar   | varchar   | 10     |                                          |
| status       | enum      | 0,1,2  | Inactive, semester gasal, semester genap |

Tabel 3.33. Struktur tabel master\_tahunajar pada basis data

# 3.2.6.13 Tabel system\_user

Tabel system\_user merupakan tabel yang digunakan untuk menyimpan data *username* dan *password* serta *privilege*. Tabel system\_user berisi 7 *field* yaitu id\_ user, *username*, *password*, status, id\_mahasiswa, id\_dosen, dan id\_karyawan. *Field* system\_user digunakan sebagai *primary key*. Struktur dari tabel system\_user ditunjukkan pada Tabel 3.34.

# 3.2.6.14 Tabel transaksi\_jadwal

Tabel transaksi\_jadwal merupakan tabel yang digunakan untuk menyimpan data jadwal secara historis per semester di tahun ajar yang aktif. Tabel transaksi\_jadwal berisi 6 *field* yaitu id\_jadwal, id\_prodi, id\_tahunajar, id\_kelas, semester dan status. *Field* id\_jadwal digunakan sebagai *primary key*. Struktur dari tabel transaksi\_jadwal ditunjukkan pada Tabel 3.35.

| Nama Field   | Tipe Data | Ukuran    | Keterangan                              |
|--------------|-----------|-----------|-----------------------------------------|
| id_user      | int       | 11        | Primary Key                             |
| username     | varchar   | 30        |                                         |
| password     | varchar   | 255       |                                         |
| status       | enum      | 1,2,3,4,5 | Mahasiswa, Dosen, BAAK, Fakultas, Admin |
| id_mahasiswa | int       | 11        | Foreign Key                             |
| id_dosen     | int       | 11        | <i>Foreign Key</i>                      |
| id_karyawan  | int       | 11        | <i>Foreign Key</i>                      |

Tabel 3.34. Struktur tabel system\_user pada basis data

| Nama Field   | Tipe Data | Ukuran | Keterangan       |
|--------------|-----------|--------|------------------|
| id_jadwal    | int       | 11     | Primary Key      |
| id_prodi     | int       | 11     |                  |
| id_tahunajar | int       | 11     |                  |
| id_kelas     | int       | 11     |                  |
| semester     | enum      | 1,2    | Ganjil, Genap    |
| status       | enum      | 0,1    | Inactive, Active |

Tabel 3.35. Struktur tabel transaksi\_jadwal pada basis data

### 3.2.6.15 Tabel transaksi\_jadwal\_item

Tabel transaksi\_jadwal\_item merupakan tabel yang digunakan untuk menyimpan data mata kuliah pada jadwal. Tabel transaksi\_jadwal\_item berisi 8 *field* yaitu id jadwal item, id jadwal, id matkul, id dosen, id ruang, hari, jam\_mulai dan jam\_selesai. *Field* id\_jadwal\_item digunakan sebagai *primary key*. Struktur dari tabel transaksi\_jadwal\_item ditunjukkan pada Tabel 3.36.

# 3.2.6.16 Tabel transaksi\_krs

Tabel transaksi\_krs merupakan tabel yang digunakan untuk menyimpan data kartu rencana studi mahasiswa secara historis per semester. Tabel transaksi\_krs berisi 6 *field* yaitu id\_krs, id\_mahasiswa, id\_tahunajar, semester, date dan status. *Field* id\_krs digunakan sebagai *primary key*. Struktur dari tabel transaksi\_krs ditunjukkan pada Tabel 3.37.

| Nama Field     | Tipe Data | Ukuran        | Keterangan  |
|----------------|-----------|---------------|-------------|
| id_jadwal_item | int       | 11            | Primary Key |
| id_jadwal      | int       | 11            |             |
| id_matkul      | int       | 11            |             |
| id_dosen       | int       | 11            |             |
| id_ruang       | int       | 11            |             |
| hari           | enum      | 1,2,3,4,5,6,7 | Senin-sabtu |
| jam_mulai      | time      |               |             |
| jam_selesai    | time      |               |             |

Tabel 3.36. Struktur tabel transaksi\_jadwal\_item pada basis data

| Nama Field   | Tipe Data | Ukuran   | Keterangan  |
|--------------|-----------|----------|-------------|
| id_krs       | int       | 11       | Primary Key |
| id mahasiswa | int       | 11       |             |
| id_tahunajar | int       | 11       |             |
| semester     | enum      | $\theta$ |             |
| date         | date      | $\Omega$ |             |
| status       | enum      | $\Omega$ |             |

Tabel 3.37. Struktur tabel transaksi\_krs pada basis data

#### 3.2.6.17 Tabel transaksi\_krs\_item

Tabel transaksi\_krs\_item merupakan tabel yang digunakan untuk menyimpan data mata kuliah pada kartu rencana studi. Tabel transaksi\_krs\_item berisi 6 *field* yaitu id\_krs\_item, id\_krs, id\_matkul, id\_dosen, sks, dan id\_jadwal\_item. *Field* id\_krs\_item digunakan sebagai *primary key*. Struktur dari tabel transaksi\_krs\_item ditunjukkan pada Tabel 3.38.

#### 3.2.6.18 Tabel transaksi\_khs

Tabel transaksi\_khs merupakan tabel yang digunakan untuk menyimpan data kartu hasil studi mahasiswa secara historis per semester. Tabel transaksi\_khs berisi 7 *field* yaitu id\_khs, id\_krs, id\_mahasiswa, id\_tahunajar, semester dan status. *Field* id\_khs digunakan sebagai *primary key*. Struktur dari tabel transaksi\_khs ditunjukkan pada Tabel 3.39.

| Nama Field     | Tipe Data | Ukuran | Keterangan  |
|----------------|-----------|--------|-------------|
| id_krs_item    | int       | 11     | Primary Key |
| id_krs         | int       | 11     |             |
| id_matkul      | int       | 11     |             |
| id_dosen       | int       | 11     |             |
| sks            | int       | 2      |             |
| id_jadwal_item | int       | 11     |             |

Tabel 3.38. Struktur tabel transaksi\_krs\_item pada basis data

| Nama Field    | Tipe Data | Ukuran | Keterangan       |
|---------------|-----------|--------|------------------|
| id_khs        | int       | 11     | Primary Key      |
| id_krs        | int       | 11     |                  |
| id_mahasiswa  | int       |        |                  |
| id_tahunajar  | int       | 11     |                  |
| semester      | enum      | 1,2    | Ganjil, genap    |
| <b>Status</b> | enum      | 0,1    | Inactive, active |

Tabel 3.39. Struktur tabel transaksi\_khs pada basis data

### 3.2.6.19 Tabel transaksi\_khs\_item

Tabel transaksi\_khs\_item merupakan tabel yang digunakan untuk menyimpan data mata kuliah pada kartu rencana studi. Tabel transaksi\_khs\_item berisi 12 *field* yaitu id\_khs\_item, id\_khs, id\_matkul, id\_dosen, sks, presensi, tugas, uts, uas, nilai\_angka, nilai\_huruf dan status. *Field* id\_khs\_item digunakan sebagai *primary key*. Struktur dari tabel transaksi\_khs\_item ditunjukkan pada Tabel 3.41.

#### 3.2.7 *Flowchart* Perancangan Program

*Flowchart* perancangan program informasi kartu rencana studi ditunjukkan pada Gambar 3.32.

### 3.2.8 *Flowchart* Perancangan Sistem

*Flowchart* perancangan sistem informasi kartu rencana studi terbagi atas empat bagian utama, yaitu *flowchart* manajemen master data, manajemen KRS, manajemen KHS dan manajemen jadwal. *Flowchart* manajemen master data ditunjukkan oleh Gambar 3.34. *Flowchart* manajemen jadwal ditunjukkan oleh Gambar 3.35. *Flowchart* manajemen KRS ditunjukkan oleh Gambar 3.36. *Flowchart* pengisian KRS untuk mahasiswa ditunjukkan oleh Gambar 3.38. *Flowchart* menu KHS untuk mahasiswa ditunjukkan oleh Gambar 3.39. *Flowchart* manajemen KHS ditunjukkan oleh Gambar 3.37. *Flowchart* menu dosen, BAAK dan karyawan fakultas hampir sama dengan *flowchart* menu admin,

yang membedakan adalah dari *privilege* masing-masing pengguna. *Flowchart*  menu admin ditunjukkan pada Gambar 3.33.

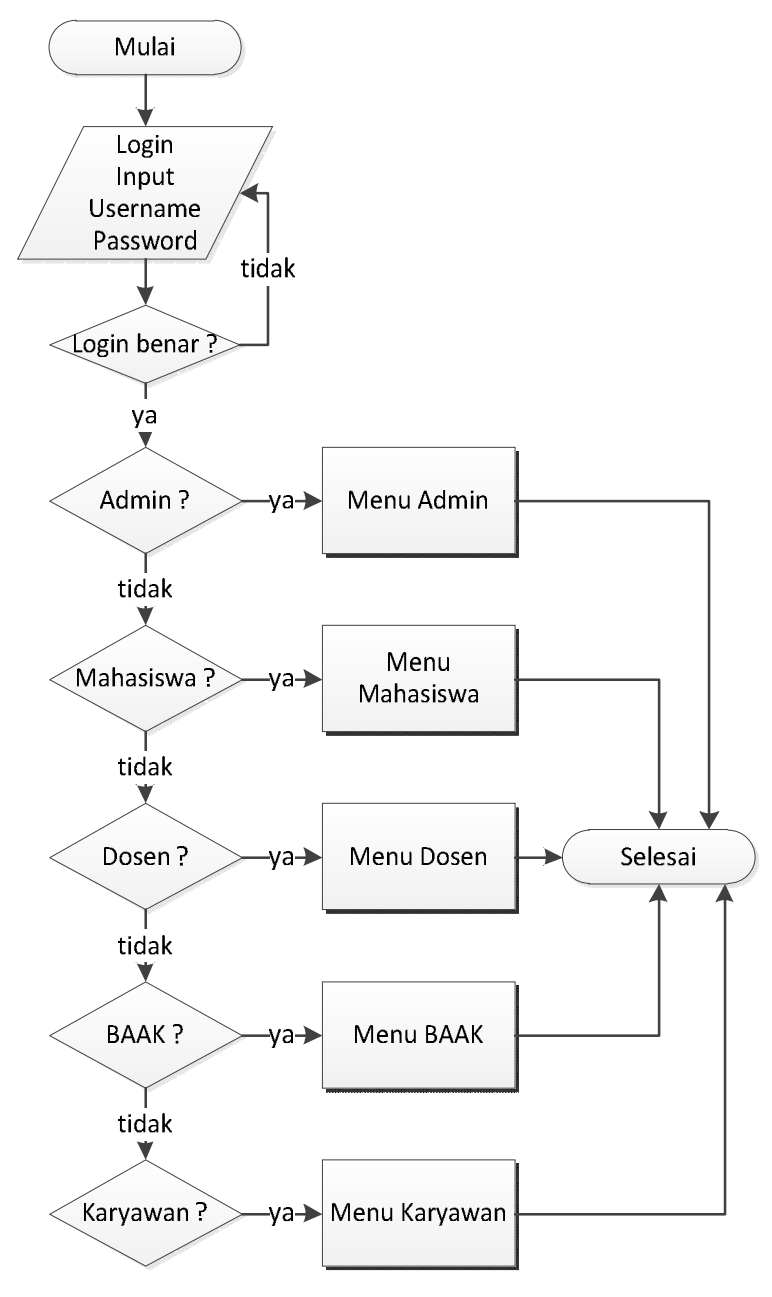

Gambar 3.32. *Flowchart* Perancangan Program

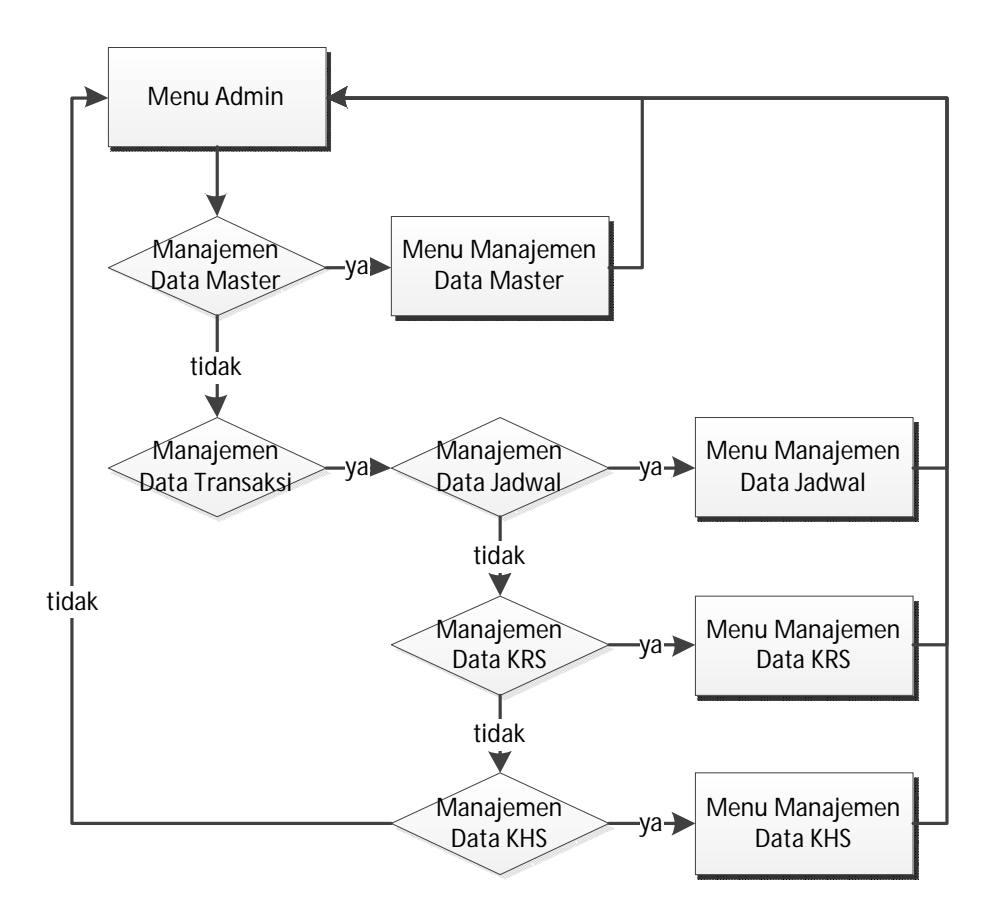

Gambar 3.33. *Flowchart* Perancangan Menu Admin

# **3.3 Perancangan Tampilan Sistem**

Perancangan tampilan sistem informasi memiliki 5 bagian umum, *header, sidebar menu, content,* dan *footer.* Terdapat 5 pengguna yang menggunakan sistem informasi kartu rencana studi dengan masing-masing mempunyai *privilege*  yang berbeda, karena itu terdapat perancangan tampilan yang berbeda untuk setiap pengguna.

#### 3.3.1 Tampilan Halaman *login*

Perancangan tampilan halaman login ditunjukkan pada Gambar 3.40. Halaman ini berfungsi sebagai sarana pengguna untuk memasukkan *username* dan *password.*

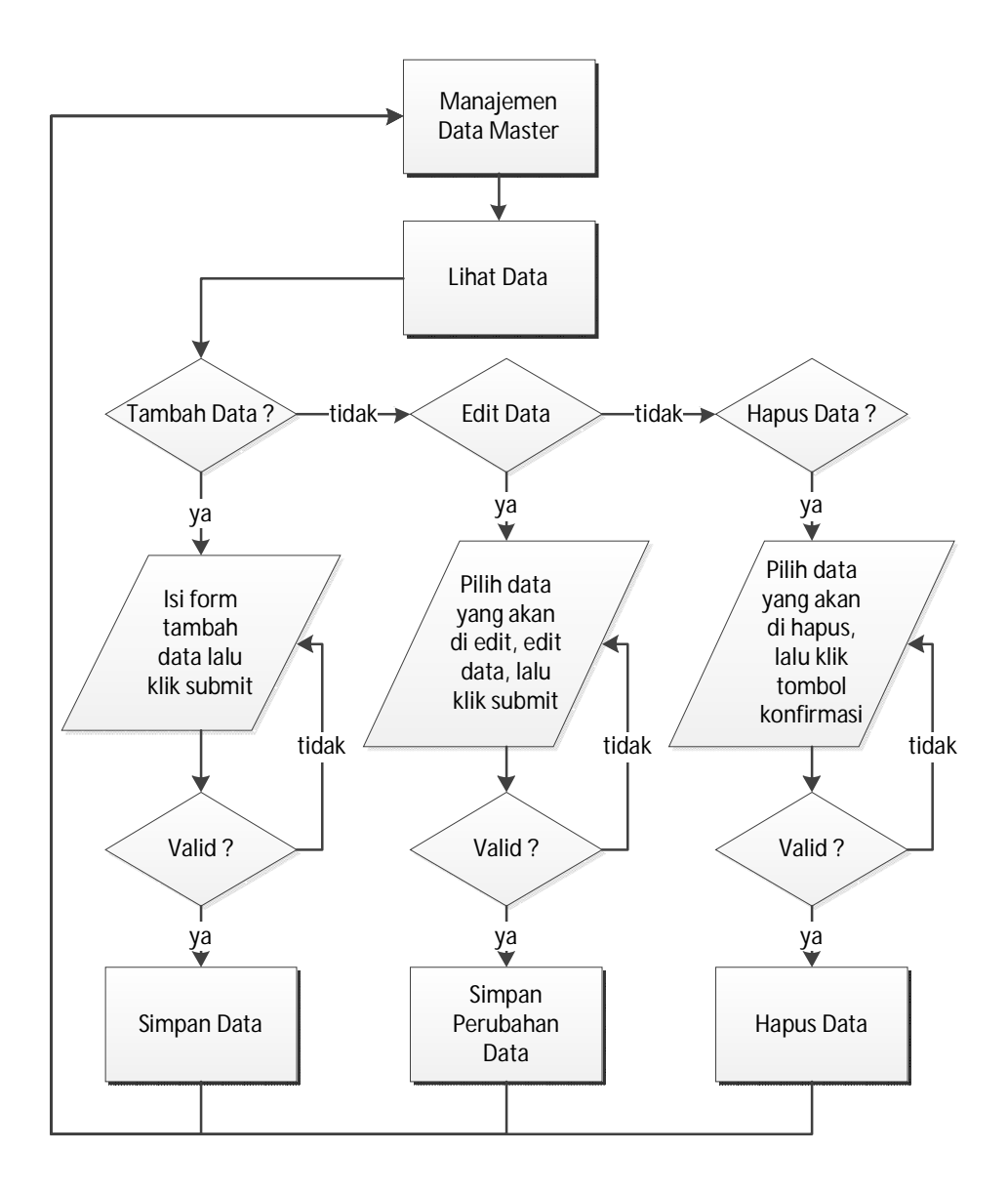

Gambar 3.34. *Flowchart* Manajemen Master Data

# 3.3.2 Perancangan Tampilan Untuk Pengguna Admin

# 3.3.2.1 Tampilan Halaman *Dashboard* Pengguna Admin

Halaman ini berfungsi untuk menampilkan keadaan sistem secara garis besar. Perancangan tampilan halaman *dashboard* dapat dilihat pada Gambar 3.41.

3.3.2.2 Tampilan Halaman Profil Pengguna Admin

Halaman ini berfungsi untuk mengedit profil pengguna admin berupa *username* dan *password.* Perancangan tampilan halaman profil dapat dilihat pada Gambar 3.42.

3.3.2.3 Tampilan Halaman Daftar Karyawan Pengguna Admin

Halaman ini berfungsi untuk menampilkan daftar karyawan untuk pengguna admin*.* Tampilan menu master data lainnya secara umum hampir sama dengan perancangan tampilan ini. Perancangan tampilan halaman daftar karyawan dapat dilihat pada Gambar 3.43.

# 3.3.2.4 Tampilan Halaman Tambah dan *Edit* Karyawan Pengguna Admin

Halaman ini berfungsi untuk menambah atau mengedit data karyawan studi untuk pengguna admin*.* Tampilan menu master data lainnya secara umum hampir sama dengan perancangan tampilan ini. Perancangan tampilan halaman ini dapat dilihat pada Gambar 3.44.

### 3.3.2.5 Tampilan Halaman Daftar Jadwal Pengguna Admin

Halaman ini berfungsi untuk menampilkan daftar jadwal untuk pengguna admin*.* Perancangan tampilan halaman daftar jadwal dapat dilihat pada Gambar 3.45.

3.3.2.6 Tampilan Halaman Tambah dan *Edit* Jadwal Pengguna Admin

Halaman ini berfungsi untuk menambah atau mengedit data jadwal untuk pengguna admin*.* Perancangan tampilan halaman ini dapat dilihat pada Gambar 3.46.

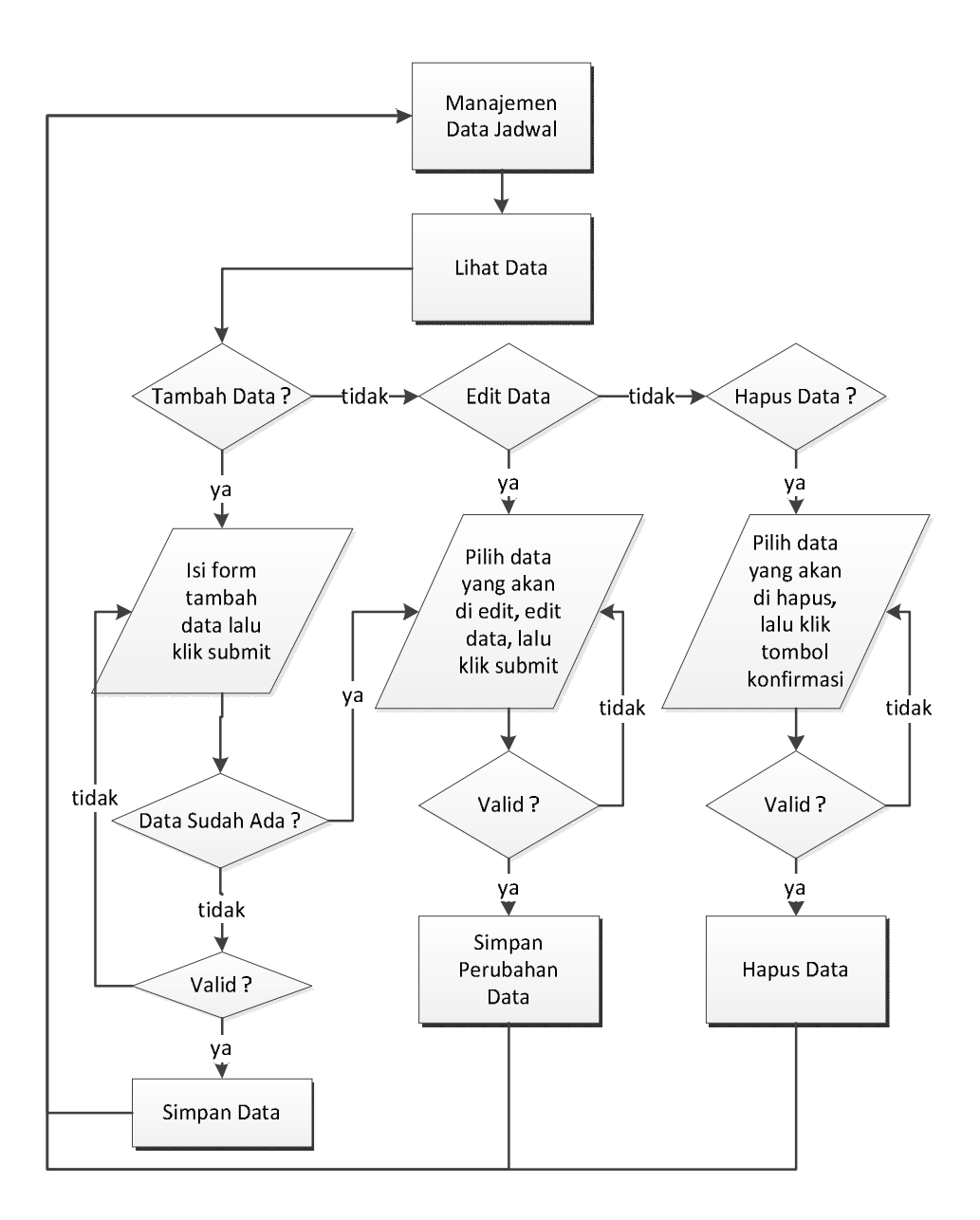

Gambar 3.35. *Flowchart* Manajemen Jadwal

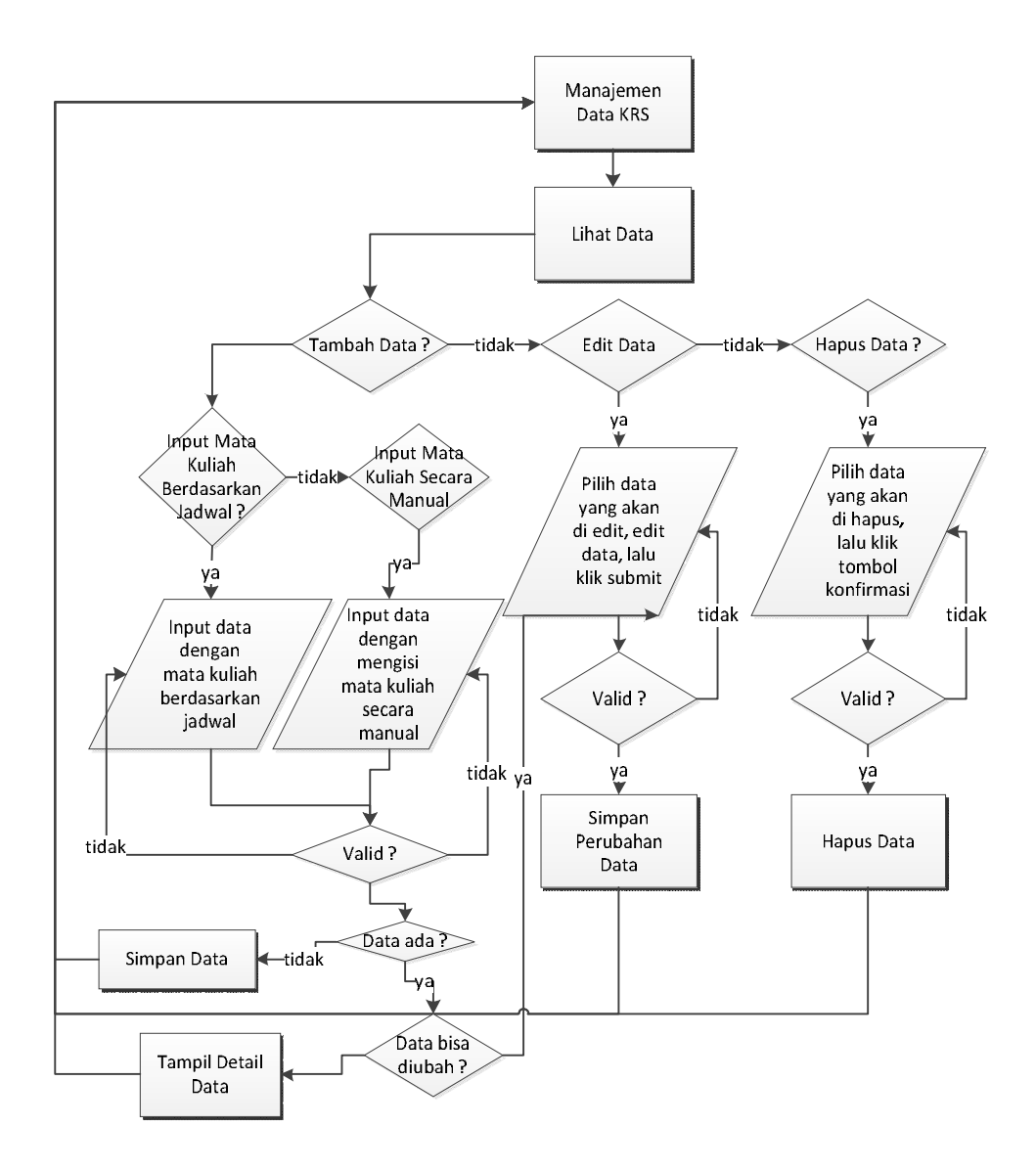

Gambar 3.36. *Flowchart* Manajemen KRS

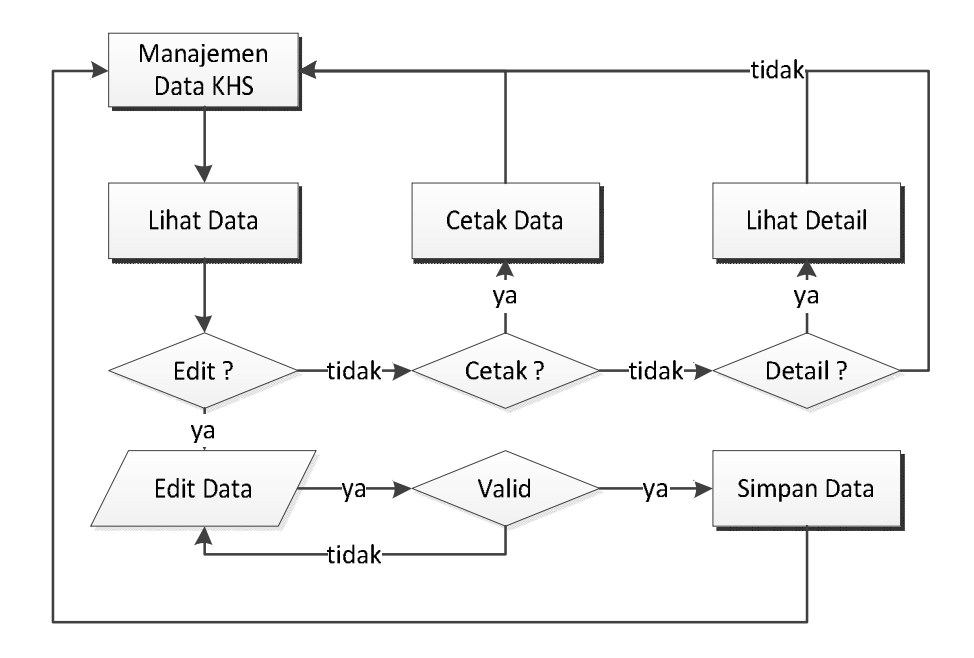

Gambar 3.37. *Flowchart* Manajemen KHS

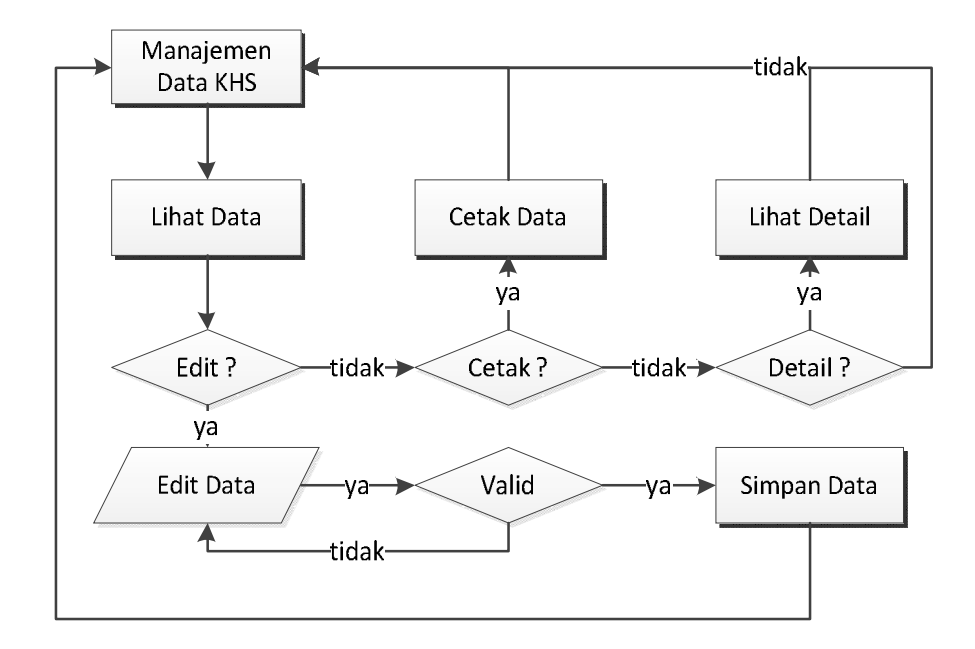

Tabel 3.40. *Flowchart* Manajemen KHS

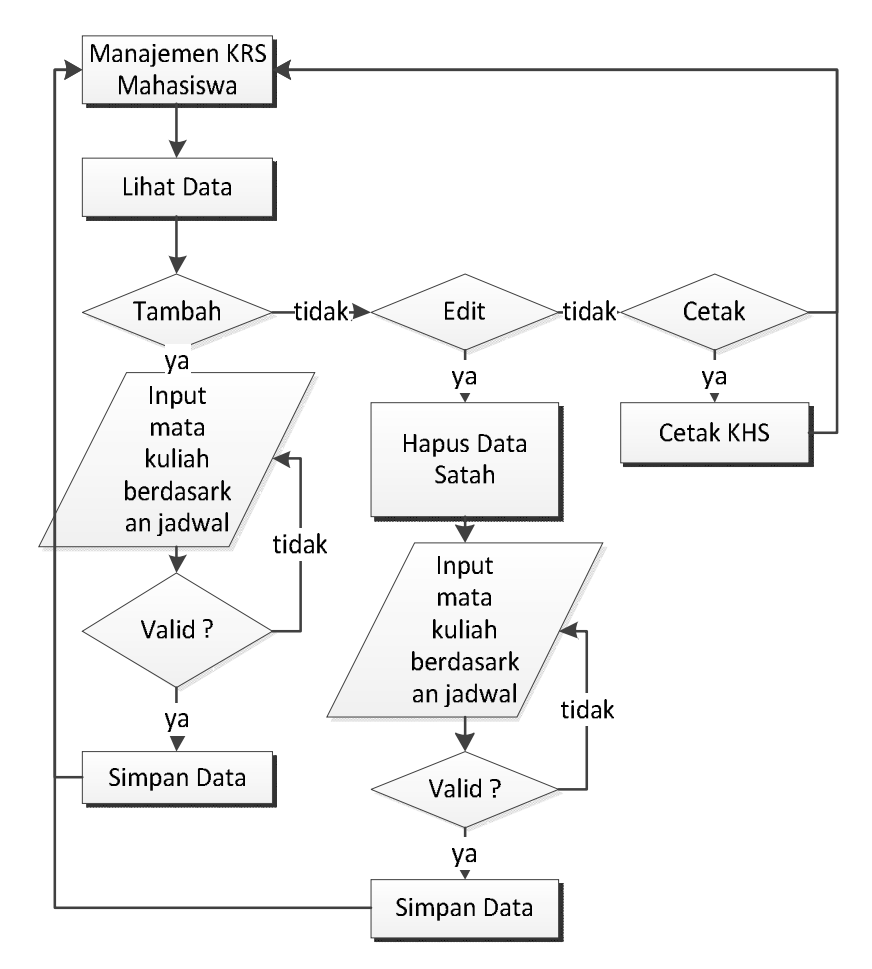

Gambar 3.38. *Flowchart* Menu KRS Untuk Mahasiswa

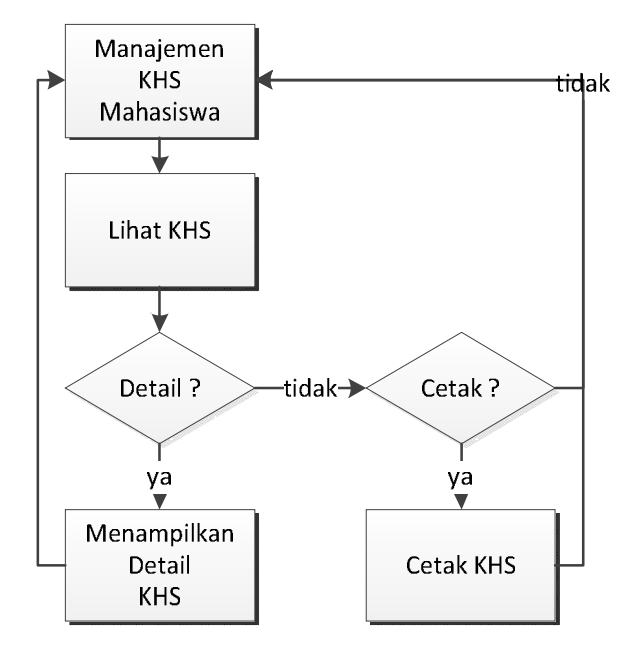

Gambar 3.39. *Flowchart* Menu KHS Untuk Mahasiswa

| Nama Field  | Tipe Data | Ukuran         | Keterangan                   |
|-------------|-----------|----------------|------------------------------|
| id_khs_item | int       | 11             | Primary Key                  |
| id_khs      | int       | 11             |                              |
| id_matkul   | int       | 11             |                              |
| id_dosen    | int       | 11             |                              |
| sks         | int       | $\overline{2}$ |                              |
| presensi    | double    |                |                              |
| tugas       | double    |                |                              |
| uts         | double    |                |                              |
| uas         | double    |                |                              |
| nilai_angka | double    |                |                              |
| nilai_huruf | char      | $\mathbf{1}$   |                              |
| status      | enum      | 0,1            | Belum dinilai, sudah dinilai |

Tabel 3.41. Struktur tabel transaksi\_khs\_item pada basis data

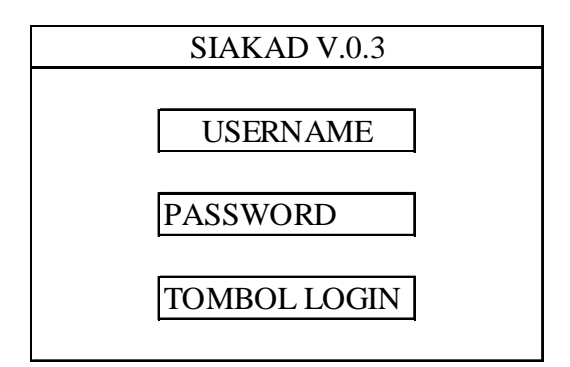

Gambar 3.40. Tampilan Halaman *Login*

| Header  |                     |              |                 |            |  |  |  |  |
|---------|---------------------|--------------|-----------------|------------|--|--|--|--|
|         | Content             |              |                 |            |  |  |  |  |
|         |                     |              |                 |            |  |  |  |  |
|         | jadwal tersusun     | jumlah prodi | krs tervalidasi | jumlah KRS |  |  |  |  |
|         | tahun ajar sekarang |              |                 |            |  |  |  |  |
| Sidebar |                     |              |                 |            |  |  |  |  |
| Footer  |                     |              |                 |            |  |  |  |  |

Gambar 3.41. Tampilan Halaman *Dashboard* Untuk Pengguna Admin

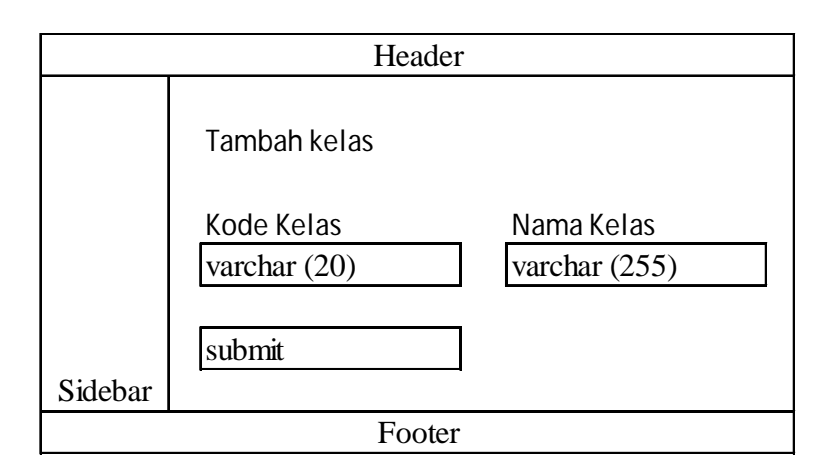

Gambar 3.42. Tampilan Halaman Profil Untuk Pengguna Admin

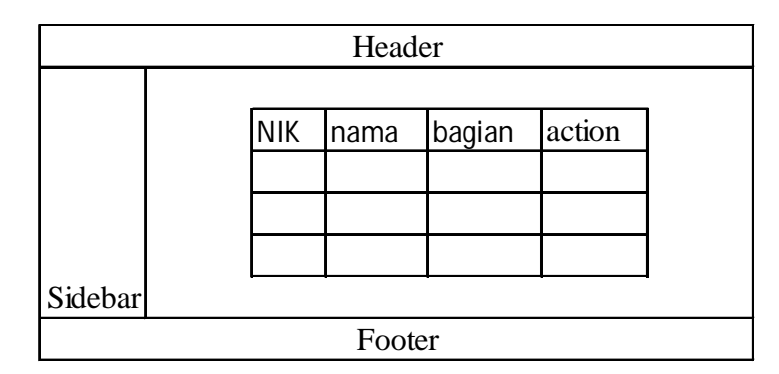

Gambar 3.43. Tampilan Halaman Daftar Karyawan Untuk Pengguna Admin

3.3.2.7 Tampilan Halaman Daftar KRS Pengguna Admin

Halaman ini berfungsi untuk menampilkan daftar kartu rencana studi untuk pengguna admin*.* Perancangan tampilan halaman daftar kartu rencana studi dapat dilihat pada Gambar 3.47.

3.3.2.8 Tampilan Halaman Tambah dan *Edit* KRS Pengguna Admin

Halaman ini berfungsi untuk menambah atau mengedit data kartu rencana studi untuk pengguna admin*.* Perancangan tampilan halaman ini dapat dilihat pada Gambar 3.48.

3.3.2.9 Tampilan Halaman Daftar Validasi KRS Pengguna Admin

Halaman ini berfungsi untuk menampilkan daftar kartu rencana studi untuk divalidasi oleh pengguna admin*.* Perancangan tampilan halaman daftar validasi kartu rencana studi dapat dilihat pada Gambar 3.49..

3.3.2.10 Tampilan Halaman Validasi KRS Pengguna Admin

Halaman ini berfungsi untuk validasi data kartu rencana studi untuk pengguna admin*.* Perancangan tampilan halaman ini dapat dilihat pada Gambar 3.50.

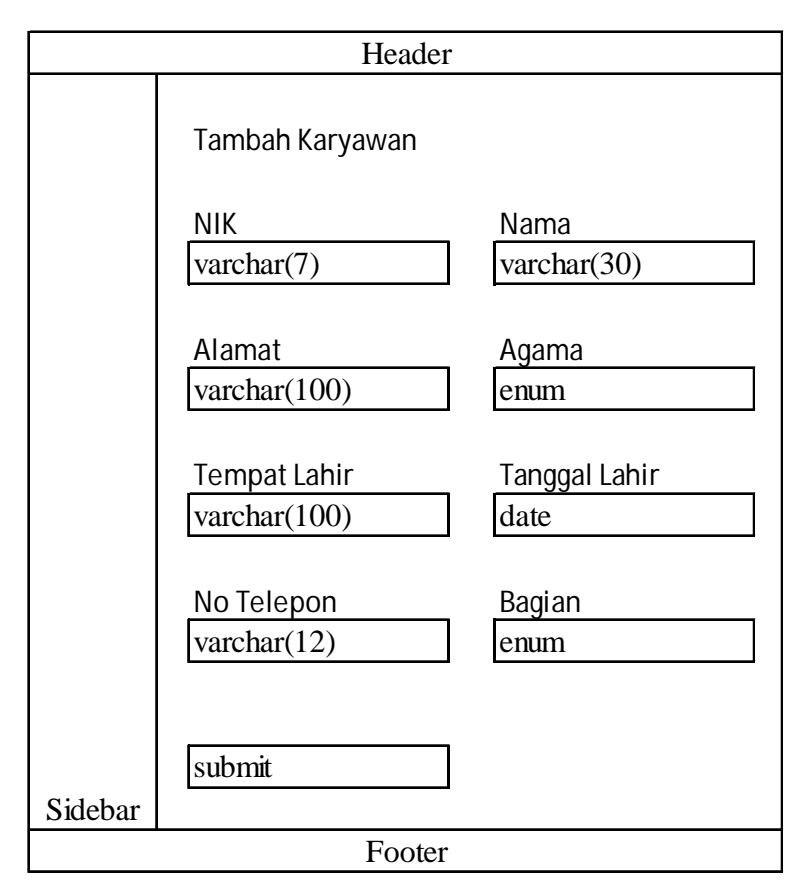

Gambar 3.44. Tampilan Halaman Tambah dan *Edit* Karyawan Untuk Pengguna Admin

| Header  |  |  |                  |                                    |  |  |  |
|---------|--|--|------------------|------------------------------------|--|--|--|
|         |  |  |                  |                                    |  |  |  |
|         |  |  | prodi tahun ajar | semester   kelas   status   action |  |  |  |
|         |  |  |                  |                                    |  |  |  |
|         |  |  |                  |                                    |  |  |  |
|         |  |  |                  |                                    |  |  |  |
| Sidebar |  |  |                  |                                    |  |  |  |
| Footer  |  |  |                  |                                    |  |  |  |

Gambar 3.45. Tampilan Halaman Daftar Jadwal Untuk Pengguna Admin

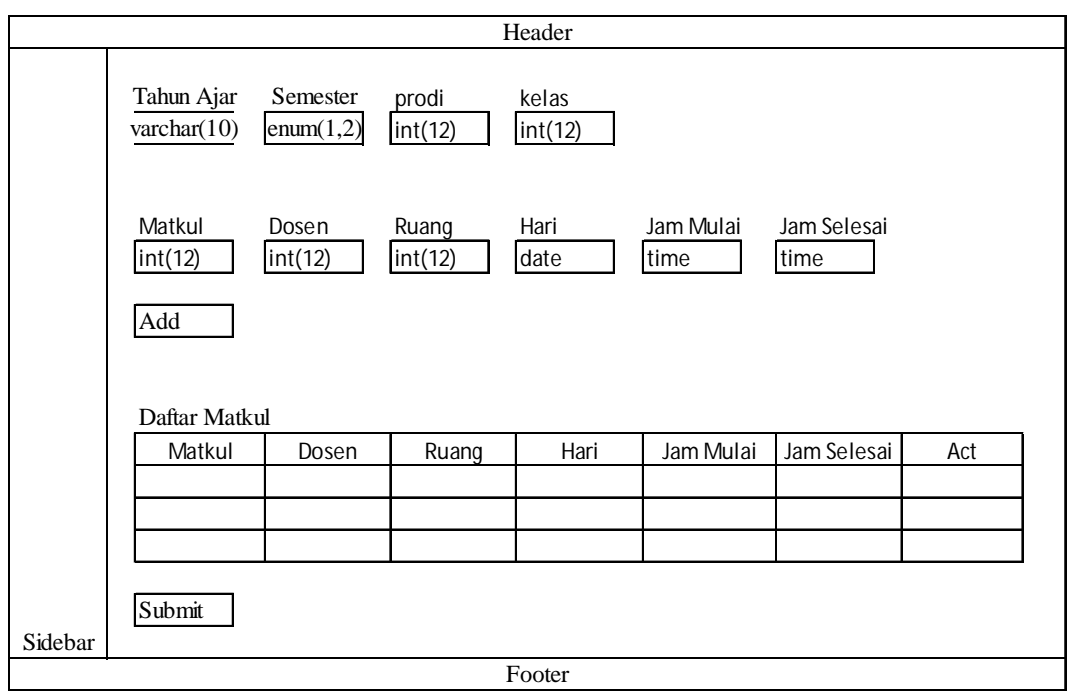

Gambar 3.46. Tampilan Halaman Tambah dan *Edit* Jadwal Untuk Pengguna

Admin

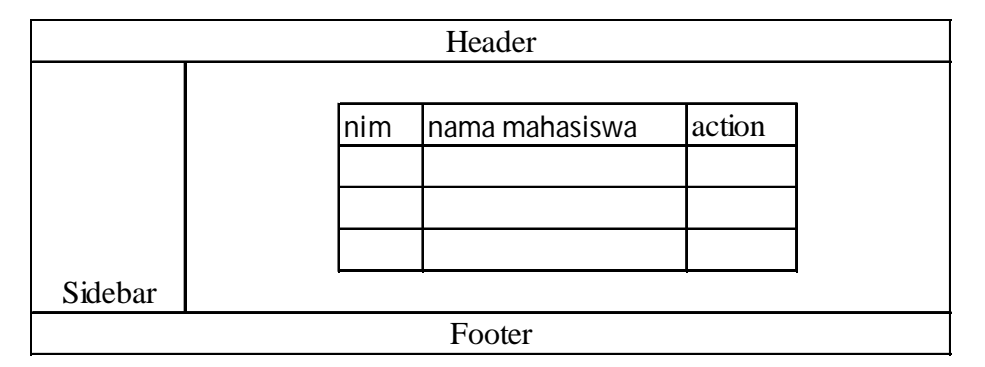

Gambar 3.47. Tampilan Halaman Daftar Kartu Rencana Studi Untuk Pengguna

Admin

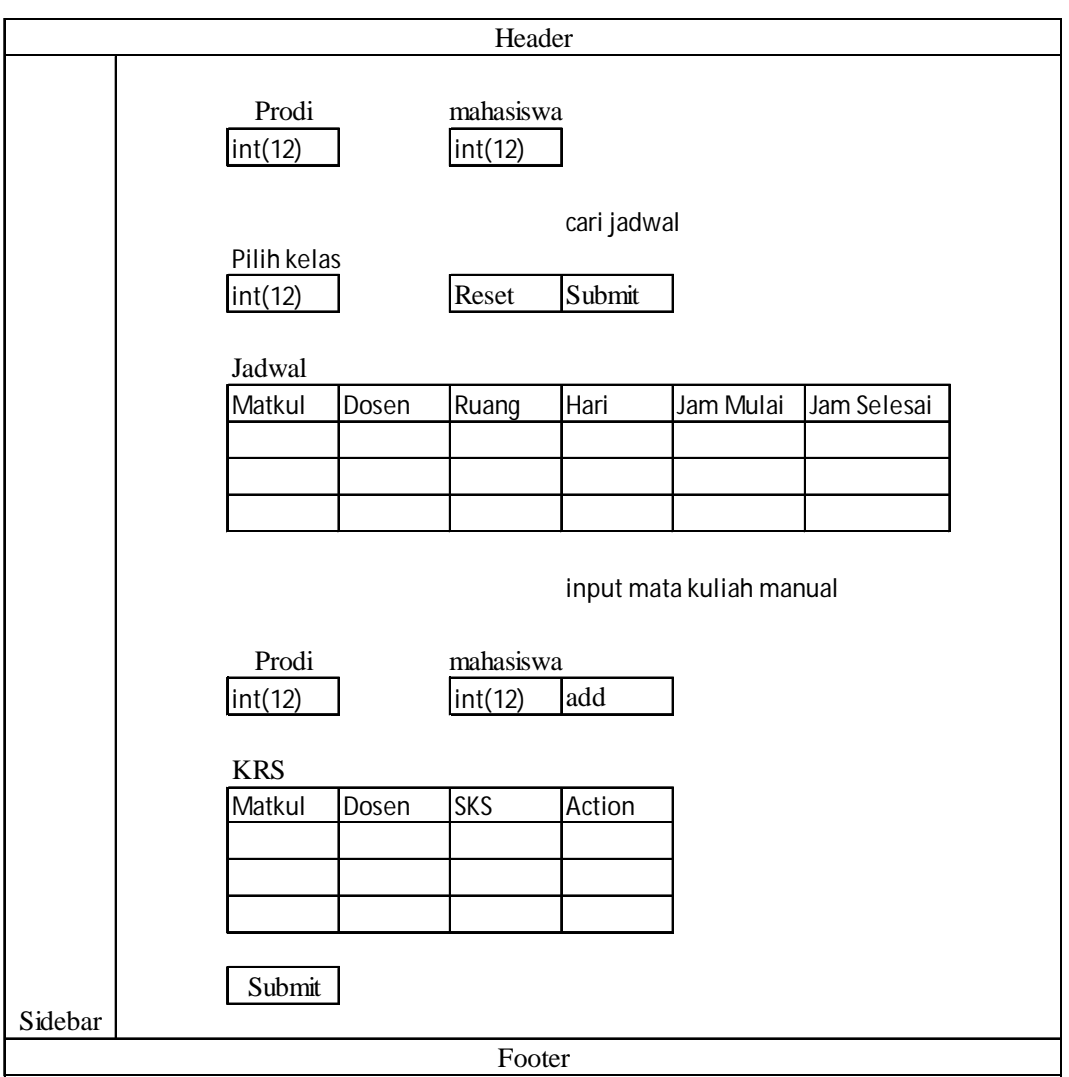

Gambar 3.48. Tampilan Halaman Tambah dan *Edit* Kartu Rencana Studi Untuk Pengguna Admin

|         |  |           | Header     |          |        |        |  |
|---------|--|-----------|------------|----------|--------|--------|--|
|         |  |           |            |          |        |        |  |
|         |  | mahasiswa | tahun ajar | semester | status | action |  |
|         |  |           |            |          |        |        |  |
|         |  |           |            |          |        |        |  |
|         |  |           |            |          |        |        |  |
| Sidebar |  |           |            |          |        |        |  |
| Footer  |  |           |            |          |        |        |  |

Gambar 3.49. Tampilan Halaman Validasi Daftar Kartu Rencana Studi Untuk

Pengguna Admin

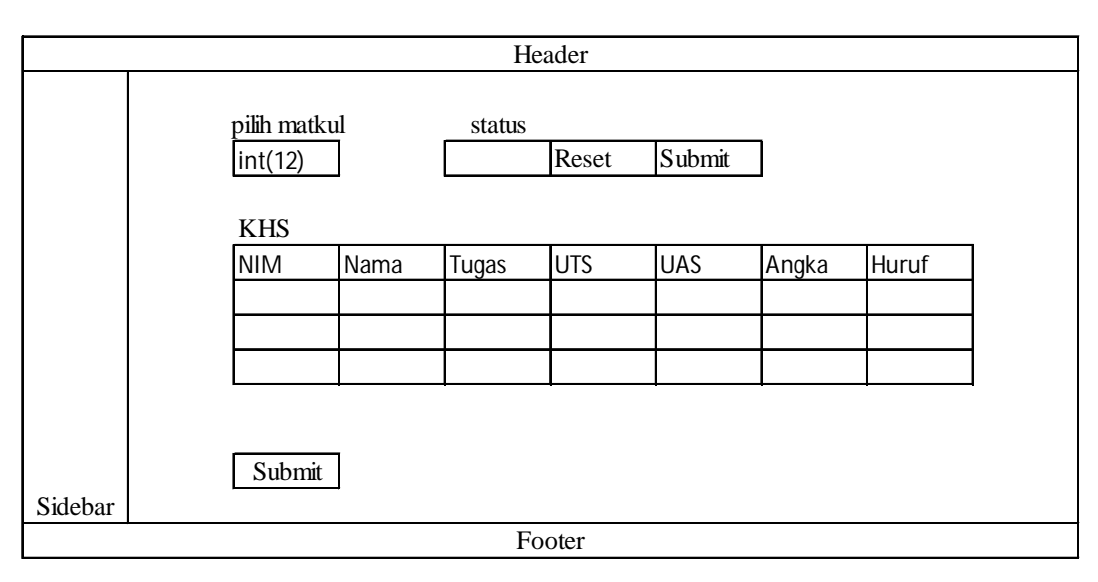

Gambar 3.50. Tampilan Halaman Validasi Kartu Rencana Studi Untuk Pengguna Admin

3.3.2.11 Tampilan Halaman Daftar KHS Pengguna Admin

Halaman ini berfungsi untuk menampilkan daftar kartu hasil studi untuk pengguna admin*.* Perancangan tampilan halaman daftar kartu hasil studi dapat dilihat pada Gambar 3.51.

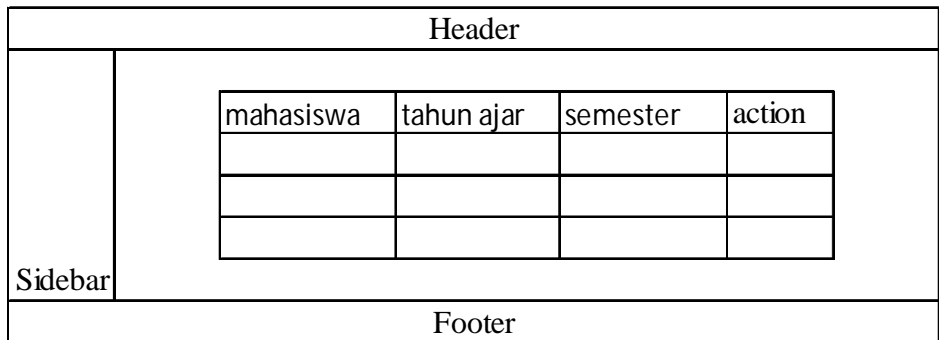

Gambar 3.51. Tampilan Halaman Daftar Kartu Hasil Studi Untuk Pengguna Admin

3.3.2.12 Tampilan Halaman KHS Pengguna Admin

Halaman ini berfungsi untuk mengedit data kartu hasil studi untuk pengguna admin*.* Perancangan tampilan halaman ini dapat dilihat pada Gambar 3.52.

|         |        |                |  | Header |     |       |       |  |
|---------|--------|----------------|--|--------|-----|-------|-------|--|
|         | matkul | presensi tugas |  | uts    | uas | angka | huruf |  |
|         |        |                |  |        |     |       |       |  |
|         |        |                |  |        |     |       |       |  |
|         |        |                |  |        |     |       |       |  |
|         | Submit |                |  |        |     |       |       |  |
| Sidebar |        |                |  |        |     |       |       |  |
| Footer  |        |                |  |        |     |       |       |  |

Gambar 3.52. Tampilan Halaman *Edit* Kartu Hasil Studi Untuk Pengguna Admin

# 3.3.2.13 Tampilan Halaman *Next* Semester Pengguna Admin

Halaman ini berfungsi untuk melakukan pengecekan semua data sebelum melakukan proses *edit* agar sistem memasuki semester dan tahun ajar selanjutnya*.* Perancangan tampilan halaman ini dapat dilihat pada Gambar 3.53

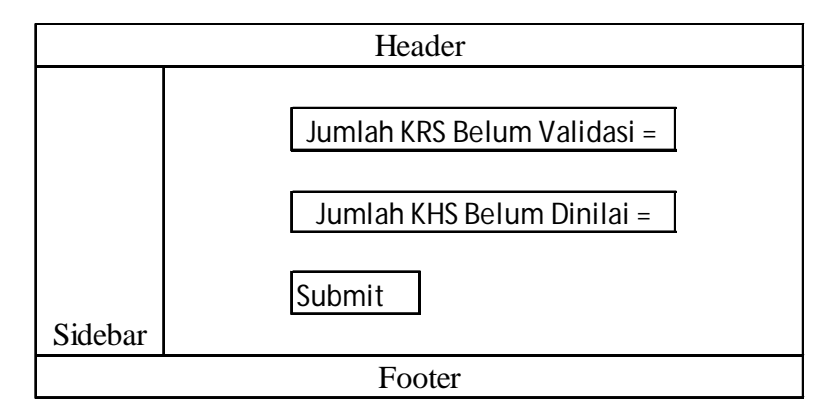

Gambar 3.53. Tampilan Halaman *Next* Semester Untuk Pengguna Admin

# 3.3.2.14 Tampilan Halaman *Change Password* Pengguna Admin

Halaman ini berfungsi untuk mengganti *password* dari *username* yang diberikan dengan *password* baru jika ada pengguna yang lupa dengan *password*nya*.* Perancangan tampilan halaman ini dapat dilihat pada Gambar 3.53

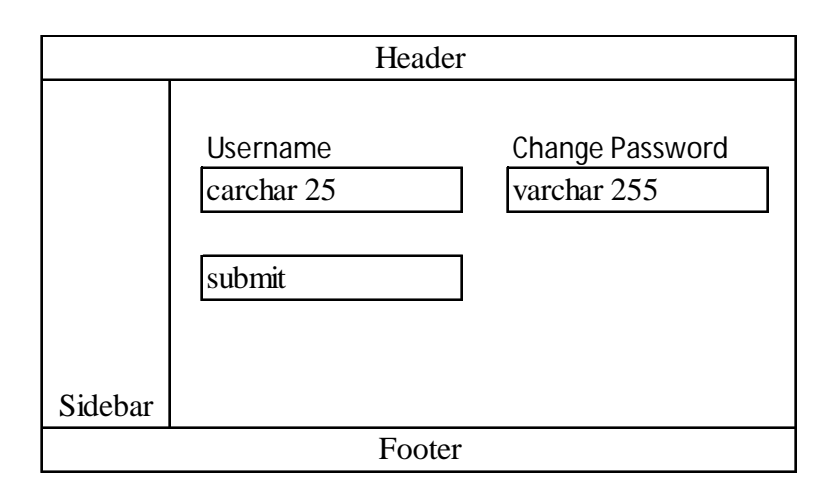

Gambar 3.54. Tampilan Halaman *Change Password* Pengguna Admin

3.3.3 Perancangan Tampilan Untuk Pengguna Mahasiswa

3.3.3.1 Tampilan Halaman *Dashboard* Pengguna Mahasiswa

Halaman ini berfungsi untuk menampilkan tahun ajar dan semester yang aktif. Perancangan tampilan halaman *dashboard* dapat dilihat pada Gambar 3.55.

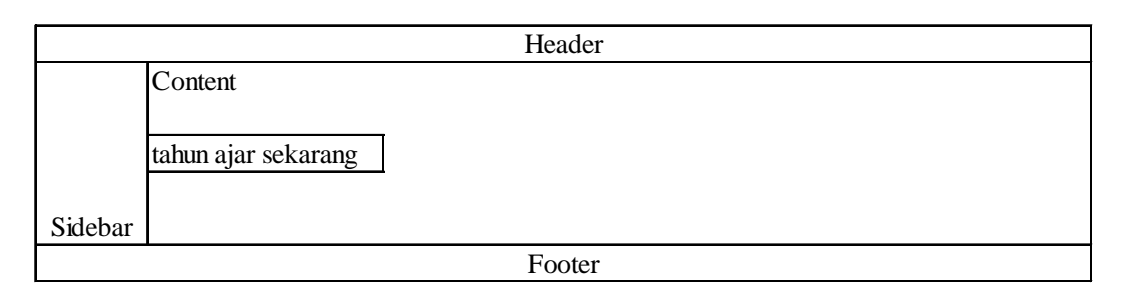

Gambar 3.55. Tampilan Halaman *Dashboard* Untuk Pengguna Mahasiswa

3.3.3.2 Tampilan Halaman Daftar KRS Pengguna Mahasiswa

Halaman ini berfungsi untuk menampilkan daftar kartu rencana studi untuk pengguna mahasiswa*.* Perancangan tampilan halaman daftar kartu rencana studi dapat dilihat pada Gambar 3.56.

|         |  |            | Header   |        |        |  |
|---------|--|------------|----------|--------|--------|--|
|         |  |            |          |        |        |  |
|         |  | tahun ajar | semester | status | action |  |
|         |  |            |          |        |        |  |
|         |  |            |          |        |        |  |
|         |  |            |          |        |        |  |
| Sidebar |  |            |          |        |        |  |
| Footer  |  |            |          |        |        |  |

Gambar 3.56. Tampilan Halaman Daftar Kartu Rencana Studi Untuk Pengguna Mahasiswa

3.3.3.3 Tampilan Halaman Tambah dan *Edit* KRS Pengguna Mahasiswa

Halaman ini berfungsi untuk menambah atau mengedit data kartu rencana studi untuk pengguna mahasiswa*.* Perancangan tampilan halaman ini dapat dilihat pada Gambar 3.57.

3.3.3.4 Tampilan Halaman Daftar KHS Pengguna Mahasiswa

Halaman ini berfungsi untuk menampilkan daftar kartu hasil studi untuk pengguna mahasiswa*.* Perancangan tampilan halaman daftar kartu hasil studi dapat dilihat pada Gambar 3.58.

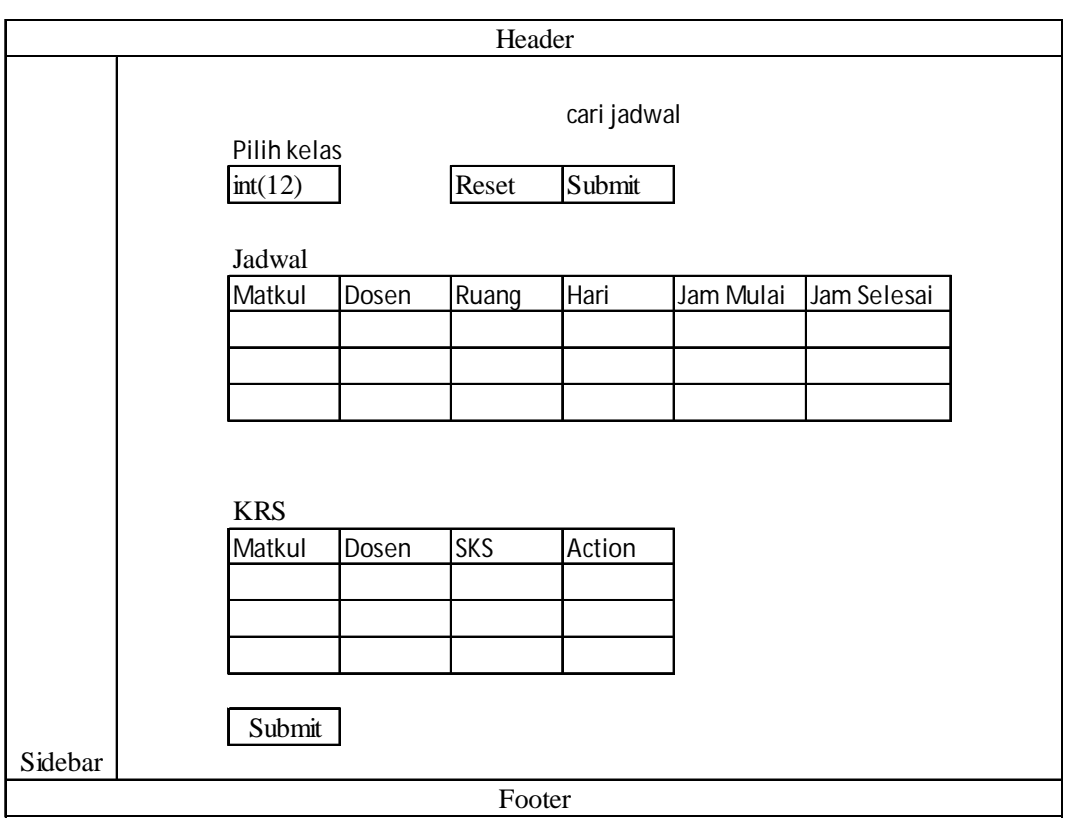

Gambar 3.57. Tampilan Halaman Tambah dan *Edit* Kartu Rencana Studi Untuk

Pengguna Mahasiswa

| Header  |  |            |          |               |  |  |  |
|---------|--|------------|----------|---------------|--|--|--|
|         |  |            |          |               |  |  |  |
|         |  | Tahun Ajar | Semester | <b>Status</b> |  |  |  |
|         |  |            |          |               |  |  |  |
|         |  |            |          |               |  |  |  |
|         |  |            |          |               |  |  |  |
| Sidebar |  |            |          |               |  |  |  |
| Footer  |  |            |          |               |  |  |  |

Gambar 3.58. Tampilan Halaman Daftar Kartu Hasil Studi Untuk Pengguna Mahasiswa

3.3.3.5 Tampilan Halaman Detail KHS Pengguna Mahasiswa

Halaman ini berfungsi untuk menampilkan detail kartu hasil studi untuk pengguna mahasiswa*.* Perancangan tampilan halaman detail kartu hasil studi dapat dilihat pada Gambar 3.59.

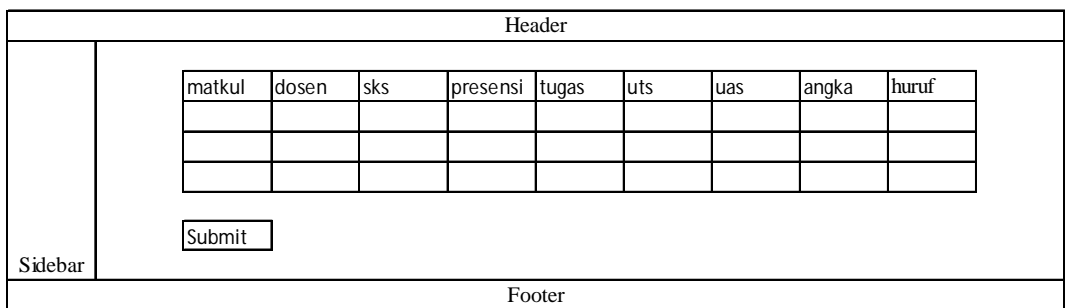

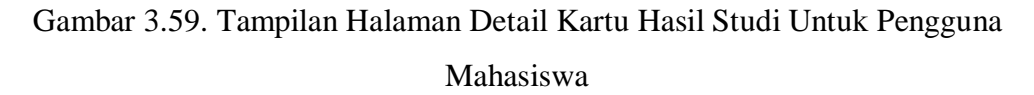

3.3.4 *Sitemap* Sistem Informasi Kartu Rencana Studi

Peta situs Sistem Informasi Kartu Rencana Studi dapat dilihat pada .LAMPIRAN IV.